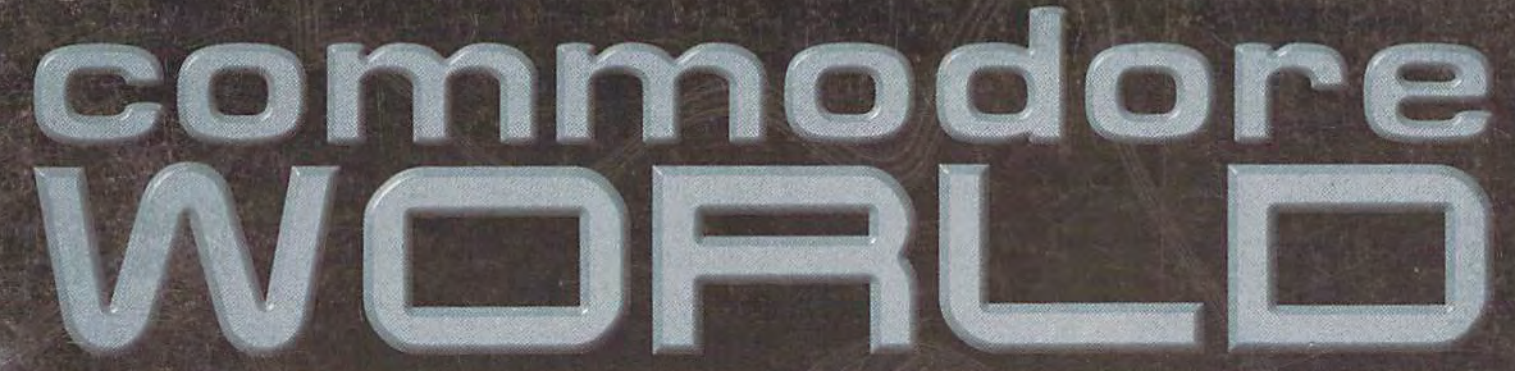

THE NEWS MAGAZINE FOR COMMODORE 64 & 128 USERS • ISSUE 24 • \$4.95 U.S.

# THE NEW **COMMODORE 64?**

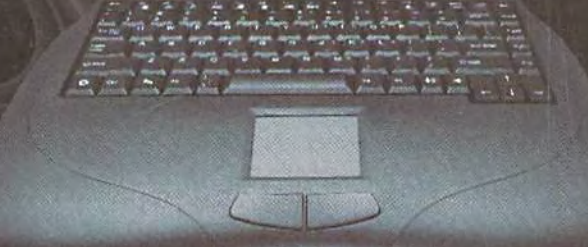

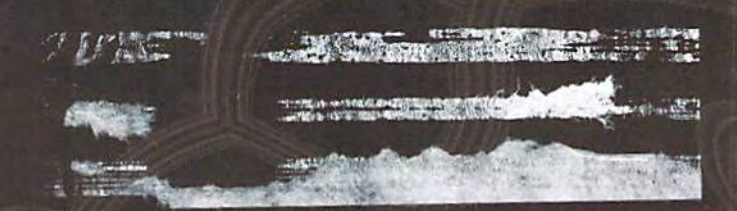

OMMODORS The only real magazine for C-64/128 users

For more than two years, Commodore World has empowered C-64/128 users by providing the latest news and information on the world of Commodore computing. Through our staff of leading. experts like Maurice Randall and Gaelyne Casson, we keep you in touch with new technologies and further explore those features which have made the Commodore great! Subscribe or renew today!

# Call 1-800-638-3263

and subscribe or renew now!

Please begin my subscription to Commodore World as soon as possible!

----------------

#### Subscriber Information

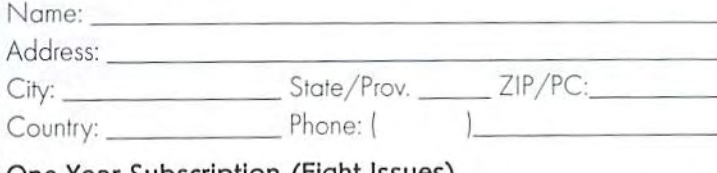

#### One Year Subscription (Eight Issues)

United States.............. \$29.95 Canada & Mexico......\$35.95 Other Foreign................\$57.95 Europe (EC Only)......\$45.95

#### **Back Issues:**

Single issues \$4.95 each plus \$2.00 shipping. Three or more back issues \$4.00 each plus \$1.00 each for shipping and handling.

#### Payment Information

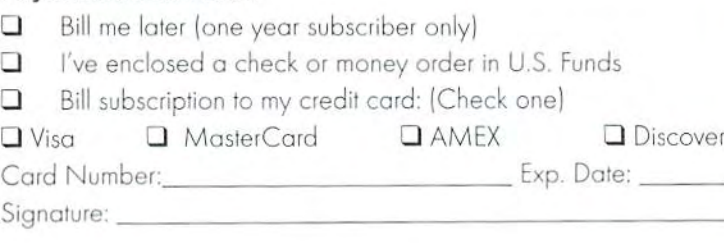

Mail payments to:

CW Subscriptions c/o Creative Micro Desians, Inc. P.O. Box 646 East Longmeadow, MA 01028

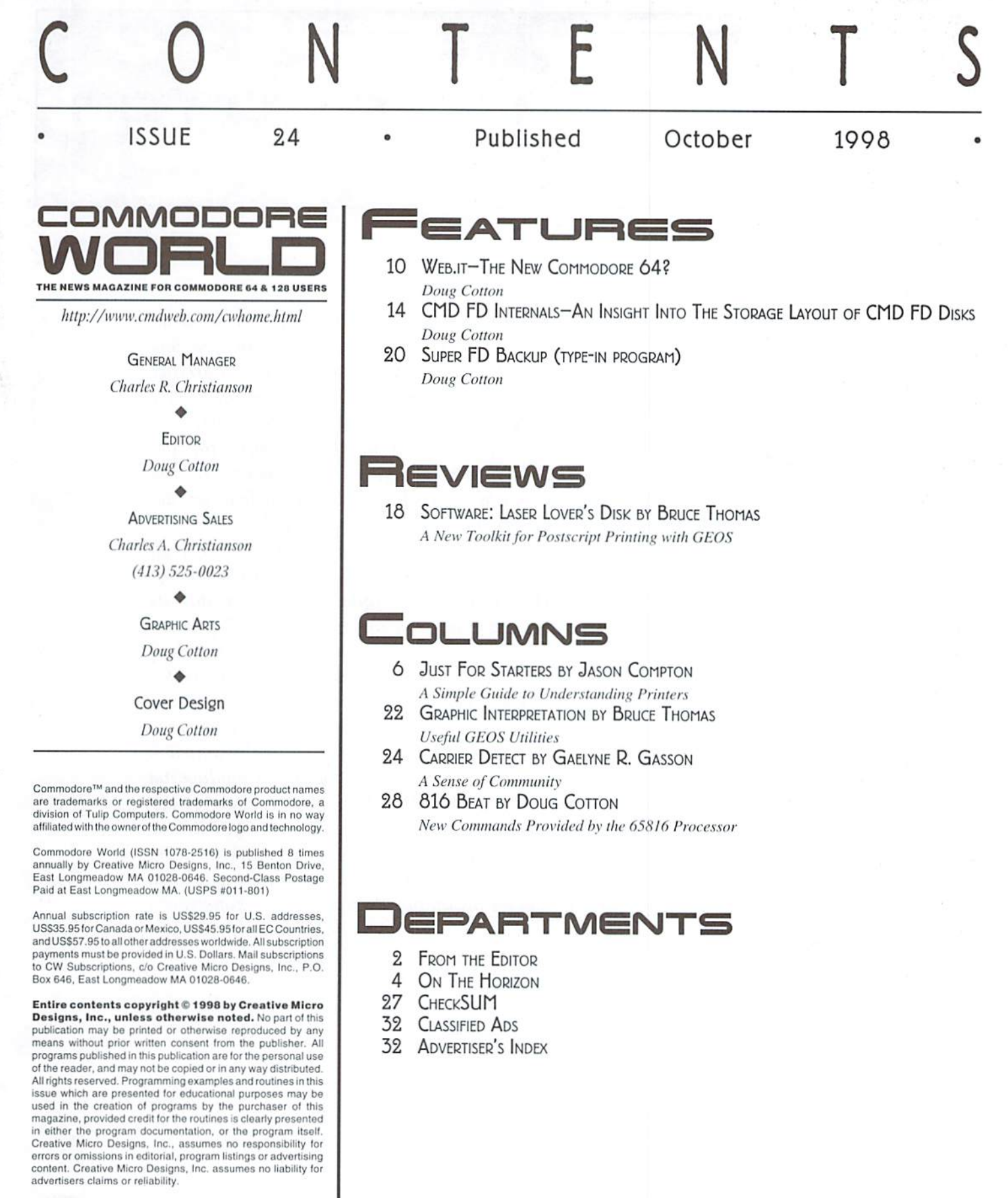

POSTMASTER: Send address changes to: CW Address Changes, c/o Creative Micro Designs, Inc., P.O. Box 646, East Longmeadow MA 01028-0646

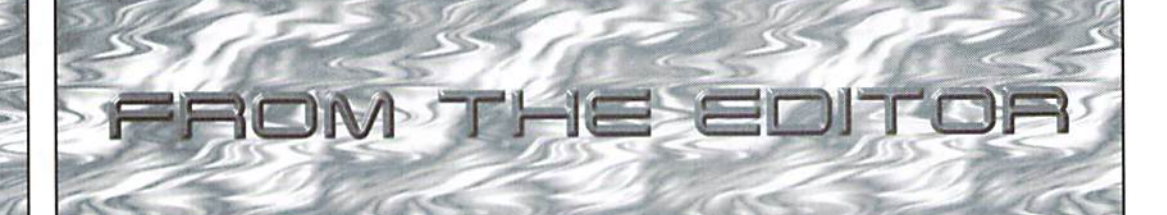

Obviously there's something different about this issue of Commodore World. No mistaking that the cover has gone from full-color to shades of gray. But internally we have revamped things as well. Financial reality has meant either raising prices, or cutting costs.

Since we're reluctant to charge more for the publication, we've targeted some areas of the publication which we felt would have the least impact on the quality of the information provided.

We started by removing color from the cover, then reduced page count by removing the Triva and some of the CMD advertising. This didn't get us down quite as far as necessary, so we 've lost some editorial space as well in this issue. However, some addtional shuffling and redesigning of certain pages will be completedfor our next issue to regain that room.

All of this might lead you to wonder just how much longer Commodore World will last. As we've stated in the past, it is our intention to maintain the publication as long as possible by taking the necessary steps required to make this happen. The changes in this issue are an indication of us doing just that—insuring the magazine's longevity instead of dropping it when it is no longer profitable. To that end, we hope you 'II understand that the changes taking place are necessary. And once the costs are under better control, we'll be able to take additional steps to improve the diversity of the content and regularity of publication.

Doug Cotton Editor

 $\geq$ 

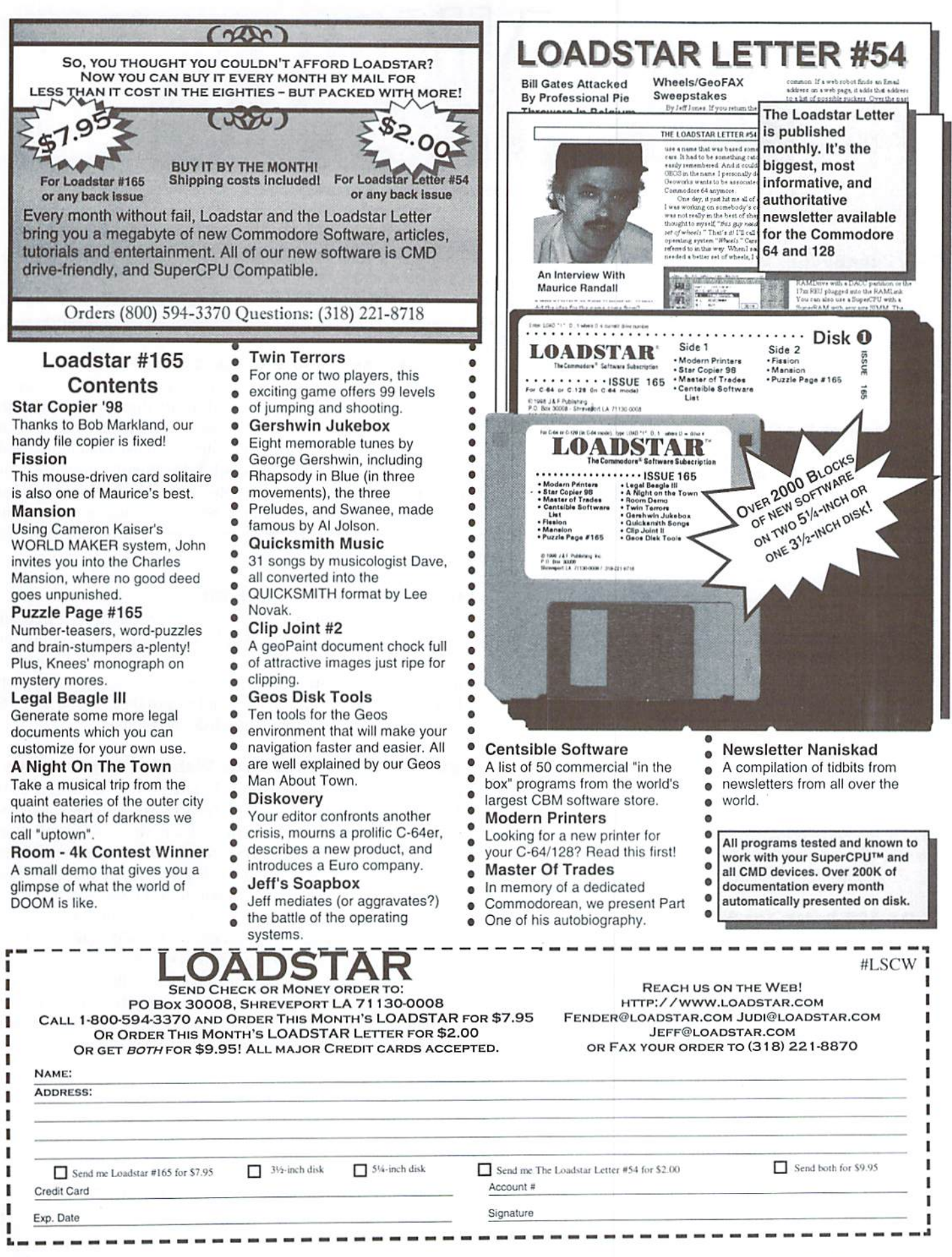

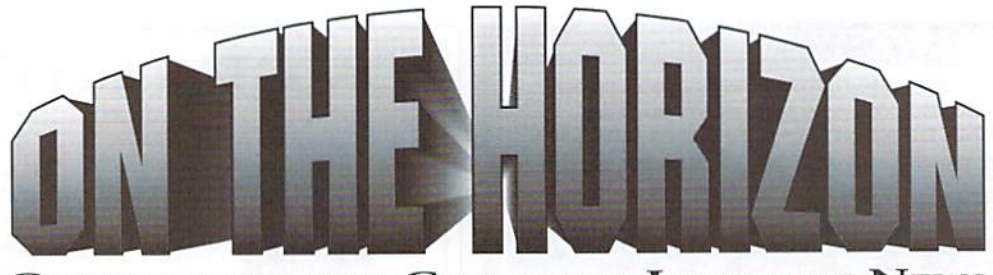

COMMODORE AND COMPUTER INDUSTRY NEWS

#### New Commodore 64?

A lot of rumors have been floating around lately over the supposed release of a'new'Commodore 64 computer. The reality ofthe situation is that Web Computers International (WCI), a Dutch-Antilles-based firm with facilities based in Antwerp. Belgium, has recently released low-cost Windows-PC with a built-in Commodore 64 emulator. For additional details, see the feature article elsewhere in this issue.

#### The Internet for Commodore Users Updated

Encouraged by strong international sales, VideoCam Services has updated and published a third edition of "The Internet for Commodore C64/128 Users" (ISBN: 0-9585837-0-6). The book has been expanded with an additional chapter covering TCP/IP Connections. With recent hardware and software released for the Commodore computer, it's only a matter of time before TCP/IP software is available. The additional chapter explains the terminology and explores basic issues. When the software is available, readers will be ready to make use of it. As well, graphics used throughout the book have been updated and revised.

The Internet for Commodore C64/128 Users is available in the United Slates from LoadStar, and can also be purchased directly from VideoCam Services. For more information, contact:

Video Cam Services 90 Hilliers Rd Reynella, SA 5161 Australia Phone:+61 (08) 8322-2716 FAX: +61 (08) 8387-5810 Email: videocam@videocam.net.au Web: http://vidcocam.net.au

#### GEOS 128 Patch for SuperCPU

Part of the patch required to use GEOS 128 at 20 MHz with a CMD SuperCPU has been completed. The portion which is currently finished is the new SuperInstall application, which patches GEOS 64 and GEOS <sup>128</sup> for 20 MHz operation, and also creates SuperCPU-compatible mouse drivers for the Commodore 1351 and CMD SmartMouse. Still under development is the GEOS 128 version of CONFIGURE that would provide the ability to use the SuperCPU's optional SuperRAM expansion KAM as GEOS RAM disk. No date has been given for completion of this portion of the project.

Since only a portion of the GEOS patches are complete at this time, CMD will not yet be shipping this to SuperCPU 128 customers. However, the patch will be made available shortly for free downloading from CMD's web site (http://www.cmdueb.com/), and original purchasers of the SuperCPU 128 may also obtain the currently

completed portion by mailing a request to CMD along with \$3.00 to cover the cost of providing the patch on disk.

CMD will still mail the full version of the GEOS <sup>128</sup> patches for the SuperCPU, once complete, to all original SuperCPU 128 purchasers.

#### **SWRAP Commodore Show A Success**

Lansing IL was the recent site of a Commdore show hosted by the Chicagobased SWRAP Users Group. Several demonstrations were given, with Maurice Randall showing his almost completed version of Wheels 128, an updater for GEOS 128 that provides extended capabilities and compatibility with CMD products. Dale Sidebottom demonstrated color postscrpt printing from GEOS. Jim Butterfield was on-hand, and provided a dissertation on the beginnings of the 6502 and Commodore's entry into the computer market. We'll have a complete run-down of the event in the next issue of Commodore World.

#### Loadstar Revamps Web Site

LoadStar has recently undergone a major revision to their web site (http://www.loadstar.com), and plans to begin incorporating the complete text ofall back issues oftheir popular disk-based Commodore publication on the site in searchable format. LoadStar luminary Jeff Jones has commented that they intend to turn the LoadStar web site into "the largest Commodore Knowledge base online."

#### VideoCam Services Adds Web Hosting Services

Following the successful release of The Internet for Commodore C84/ 128 Users, 3rd edition, VideoCam Services has embarked on a new avenue of Internet support, offering full and virtual web hosting, as well as web design services. Owned by Rod and Gaelyne Gasson, VideoCam Services went online connected to the main Internet backbone on 3 July 1998 and has been striving towards developing a small but thriving Internet presence. Gaelyne is the author of the aforementioned Commodore Internet manual and Web administrator for the company. Rod is the author of QWKRR128, an offline mail reader and Browser (a disk directory program for the C128) and is the system administrator. In the future, VideoCam Services hopes to offer continued online Commodore support including UNIX shell accounts available through telnet. For further information, contact:

VideoCam Services 90 Hillier Rd Reynella SA 5161 Australia Phone: +61 8322 2716 Fax: +61 8387 5810 videocam@videocam.net.auhttp://videocam.net.au

۳

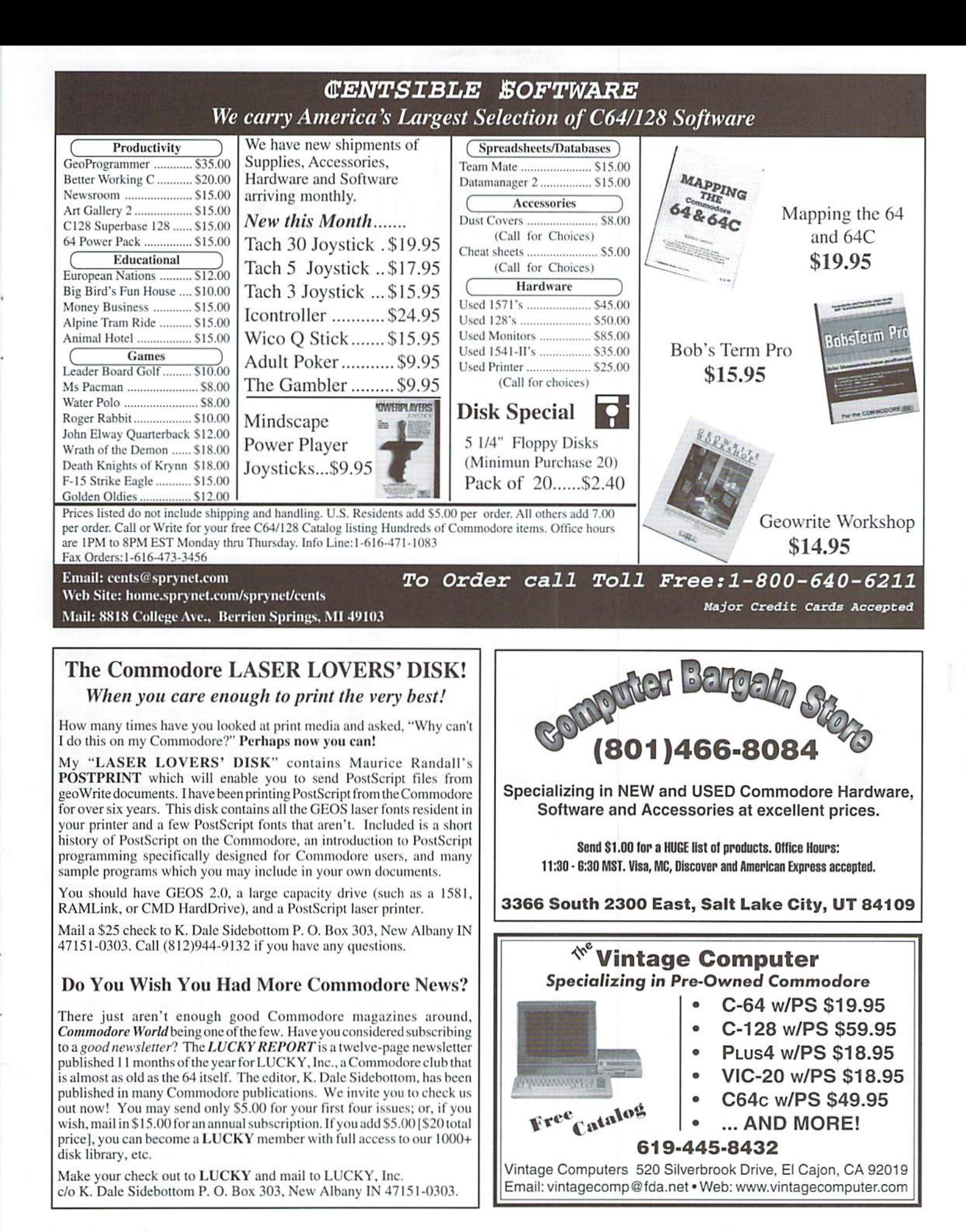

COMMODORE WORLD

# Just For Starters

by Jason Compton

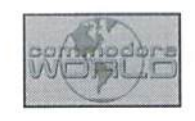

#### SIMPLE GUIDE TO UNDERSTANDING PRINTERS

If you want to get anything of value out of your computer, it's generally agreed that you absolutely need some sort of display device, unless you enjoy a mystery. A TV or monitor generally fits the bill. Then, of course, some sort ofstorage is nice to have—a tapedrive will serve, but a floppy drive is better, with hard drives and RAM drives convenient elaborations on the theme. Even with that array, a computer is still limited to the electronic world. Printers fill that void nicely, and of course your Commodore is quite capable of handling wide variety of printers, from classic models right up to present day creations. Getting started can be a little tricky if you've never tried to turn your computer into your own private press. Just For Starters to the rescue!

#### Printer Types: Quick Review

In the beginning, there were two basic types of consumer printers. The daisy wheel printer is probably the most basic, In effect, it's a glorified typewriter. Characters are put on paper by being stamped through a ribbon by a metal disc with letters stamped into it—-the principle on which many electric typewriters work.

Then there were the *dot matrix* printers. A dot matrix printer has a small print head that contains "pins" or "wires" that are programmed by your computer and printer to strike the ribbon and, using the dots, form letters and graphics. They have the distinct advantage over daisy wheel printers in that

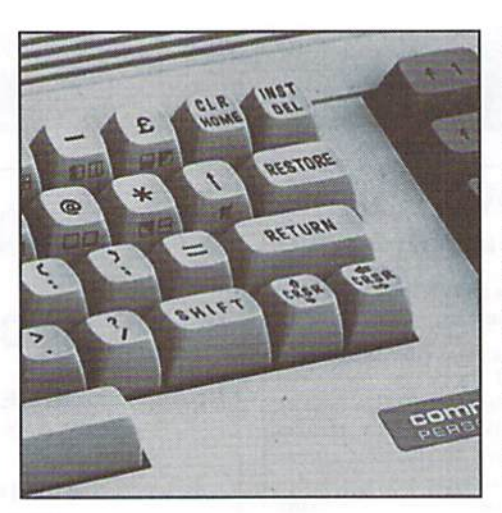

many can support different types of print and, sometimes using multiple print passes over single line, creategraphics in good detail. They tend to suffer speed and noise problems, but towards the end of the dot matrix printer popularity, some very nice, fast, relatively quiet models were created. The two major categories are 9- and 24-pin dot matrix printers, reflecting the density of the pins and by extension the quality of the output. 24-pin dot matrix printers arc often capable of what is called "NI.Q" (Near Letter Quality) output, which competes favorably with a good typewriter or higher-end printer product.

Daisy wheel and dot matrix printers tend to use fanfold paper (continuous streams with tractorfeed holes on the sides and perforations

between each page.) Some will accept plain letter paper and/or envelopes, however.

Inkjet printers forego the metal implements and the cloth ribbons of daisy wheel and dot matrix printers. Instead, the printer shoots thin stream of ink onto a sheet of letter paper. Inkjets enjoy good quality, good speed, lots of flexibility and generally quiet operation. One ofthe primary complaints about them is that the ink can smudge quite easily, often when exposed only to the barest amounts of moisture, like the oil from a finger. (one printer manufacturer uses "Bubblejet" as a trademark, but it's the same thing)

Finally, *laser* printers take a different approach—the laser doesn't burn the image onto he page, but it does electrically charge the paper where the output is supposed to appear. Then the page is actually passed through a bath of ink, which only sticks to the areas that have been charged by the laserl Laser printers vary wildly in quality at their best, they're fast, beautiful, and expensive, while low end models can be quite slow and unreliable.

There are other breeds of printers, like plotters and thermal printers, but they make up a small niche segment of the market.

Now that you know what's available, you have to get it hooked up. Would you believe there's a few different flavors of printer connection, too?

#### Hello, Printer

Most Commodore users probably have their printers on the serial bus—the same chain as floppy drives. Commodore-built printers (as well as third-party models created expressly for Commodore computers) almost all have the same round serial bus connector that your computer and floppy drives have. In this case, connecting your printer to your computer is as simple as plugging the printer into a spare serial port, probably found on your last floppy drive. That's a perfectly good place for it.

However, most printers in the world at large are not designed specifically for the Commodore. They conform to a different interface standard, called the Centronics or "parallel" interface. These printers have a D-shaped, "open mouthed" interface, often with two little triangular clips on the narrow sides. Fortunately, there were plenty of interfaces to bridge this gap. Although they varied in form and appearance, each had plug which connected with the printer's Centronics port, and a cable that ran to the serial bus on the Commodore. Many also had another connector to draw power from the computer's cassette port or joystick port. The Super Graphix and Super Graphix Jr. were among the better products in this category. With a Centronics interface such as these, virtually any printer can be made to serve on Commodore system, in just about any application that offers printing.

If a Centronics-to-serial-bus interface is not available, another option is thegeoCable.The geoCable connects a Centronics printer to the user port—not the serial bus—and comes with a set of custom GEOS printer drivers. In this case, unless you get lucky or take up printer programming you will largely be limited to printing from GEOS applications, but the good news is that thegeoCable printer interface and drivers are generally much faster than relying on the serial bus for output.

Finally, you have to know how your printer expects to be addressed. In much the same way as the first floppy drive is device 8, printer typically lives on device 4. Some Commodore-compatible printers provide switches that allow you to toggle to a different device number (typically 5, although 6 and 7 are offered by some printers and interface combinations), in case you want multiple printers on your system or have some other sort of conflict. If you're dabbling in BASIC, you might be interested to know that you can PRINT to a printer just as you can to the screen. Even if you're not a BASIC dabbler, knowing

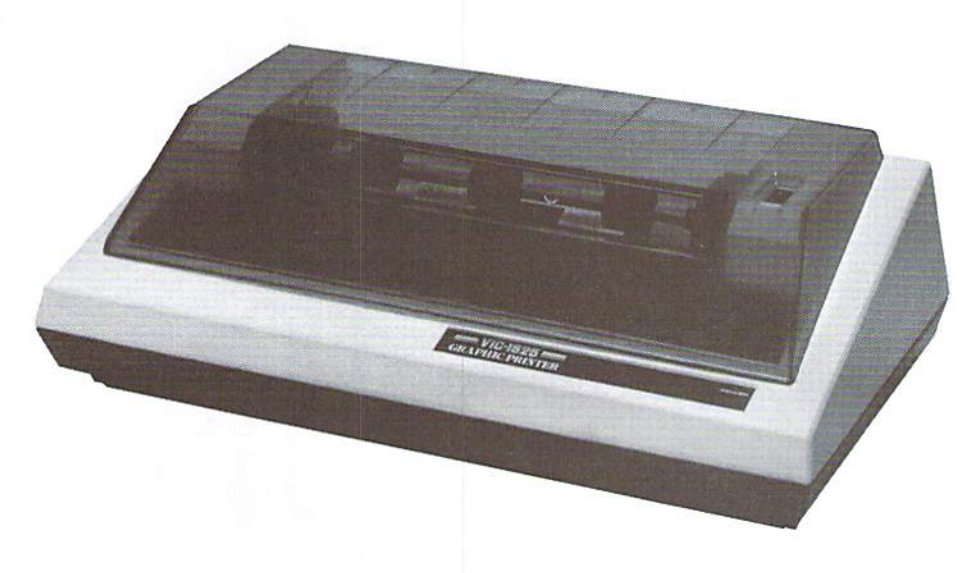

this makes for a wonderful quick "are you there?" test for your printer.

Before you delve into your favorite publishing or art program with a new printer, you might want to feel reasonably certain that the printer is active and ready for work. A quick way to get a short bit of satisfaction from theprintergoes like so in BASIC—just type the lines directly in, bitting the RETURN key after each.

```
OPEN 4,4,0
PRIWT#4,"ARE YOU THERE?"
CLOSE 4
```
This example assumesyour printer is on device 4. If you are sure it is not, substitute 5 or the device number of the printer for each "4". With luck, your printer will merrily spit out "ARE YOU THERE?"

#### If It's Working...

If you get a heartbeat from your printer, congratulations! You're well on your way. Now, a few more details to get straight on printer operation.

First of all, there are an awful lot of printer models out there, from dozens of different manufacturers. And while each printer is unique in its own little ways (and most manufacturers introduce specific unique features into all of their products), when it comes right down to it there are common, accepted standards for basic printer operation. So even if you don't recognize a printer model and can't find a listing for it in your programs and documentation, all is probably not lost.

If a printer is Commodore compatible (plugs directly into the serial bus), odds are that will workacceptablywell with Commodore printer settings, such as for the MPS line.

If a printer is not Commodore-compatible (is plugged in through some sort of Centronics interface), then odds are extremely good that it is compatible with either a basic IBM or Epson printer model (or both). If you see support for a basic Epson printer, such as Lpson HX-80, your printer will likely work just fine with those settings if you cannot find a better match.

Often, the choice of printer compatibility, as well as number of other details, are configured through DIP switches located somewhere on the printer, usually behind small panel. These switches are defined in printer manuals and can control default prinl position, page length, compatibility, and default font—the typeface the primer will use when text like our "ARE YOUTHERE?" is sent directly into the printer.

This is a good time to mention that when printers put out text, there may be one of two very different things going on. When you PRINT#4 or use certain types of text editors and word processors, such as SpeedScript, the data is sent to the printer as more or less text only. It is the printer's job to turn the computer text into letters, and it relies on a built-in character set to do this. Some printers, like old Commodore models, have only one character set built in. Newer printers sometimes have a half dozen or more that can be selected through DIP switches or software.

On the other hand, a program like geoWrite that uses different sorts of fonts and graphical layout does not actually send text characters to the printer. It would not send "ARE YOU THERE?" as a stream of14 characters. Instead, it would send graphical data that appears to the eye to say "ARE YOU THERE?", and the printer then puts that graphic on paper. The

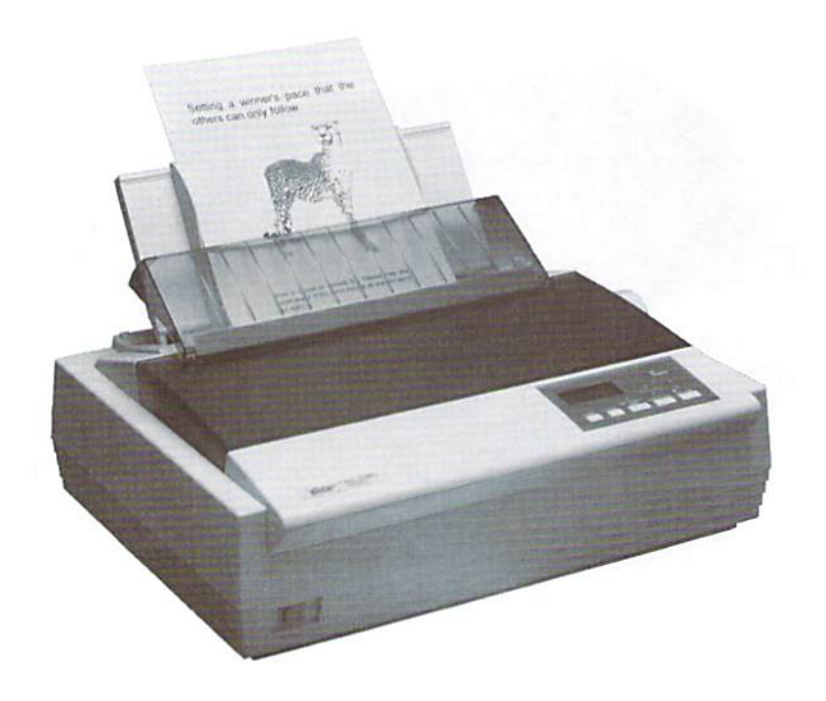

difference can often be seen in higher quality and in longer print times—because documents that print in this manner are actually just big graphics! You may want to experiment with your printer's built-in fonts to discover whal software you really want to use—to decide what you want your results to look like,

#### If There's Trouble...

If you've got some trouble with your printer, it's important to discover the source. Most printers have built-in test modes that do not require a computer to work. Usually they involve setting a switch or holding down a few buttons when you turn the printer on. and

they will race off to prove that they still function. If a printer passes its self-test but won't print for you, there may be a connection problem (make sure everything is plugged in properly), a device number problem (see if your interface may be using a different number), or a software problem (try using different printer settings in your program).

If the problem revolves around paper, the first thing to remember is not to panic. In cases of paper jams or misfeeds, it's usually relatively easy to fix, but the last thing you want to do is to tear the paper to shreds in an attempt to get it out. Tractor feed paper unfortunately can snag very easily if it is not

#### Printer Supply Sources

There are a number of common sources that - Looking for those hard-to-find ribbons for carry printer ribbons and other supplies. For example, local office supply stores often stock wide variety of printer supplies. Here are some ofthe more common mail-order sources for ribbons:

MEI/Micro Center 1100 Steelwood Road Columbus, OH 43212 1-800-634-3478

Midwestern Diskette 508 W.Taylor Creston IL 50801 1-800-221-6332

Commodore MPS model printer? Here's a new source that we recently ran across:

ALL RIBBONS EXPRESS, INC. 6409 Abercorri St., Suite D-l Savannah GA 31405 1-912-353-6070 ARESAV@aol.com

Here are some order numbers and prices:

MPS-801: #11430 (fab. cart.) \$4.25 ea. MPS-802: #11540 (fab. cart.) \$6.55 ea.. #11134MS (multi-strike) \$7.64 ea. MPS-803: #11361 (fab. cart.) \$4.70 ea.

fed very directly into the printer—it's usually best to give tractor feed paper and the printer wide berth so the paper cannot snag on anything on its way into the printer. Similarly, make sure if you're printing a long document that the OUTGOING paper has a lot of clearance, otherwise the sheets may bunch up inside the printer and cause even more heartache.

Many inkjet printers take paper fed in through a stack in the top. If your paper is feeding unevenly, or several pages are being sucked in at a time, try fanning the paper thoroughly before placing it in the feed tray. This usually relieves jamming problems.

Also remember that most any printer has some built-in method ofencouraging paper to move through the system. On dot matrix printers, there is almost always a hand knob. On inkjet, laser, and many dot matrix printers, there are buttons for "line feed" (to move the paper up one line) and "form feed" (to move through an entire sheet of paper). Try using these to clear up the difficulty. And remember to check the "online" button if your printer has one—a printer must usually be offline if you use the paper feed buttons or make other settings changes, but it must be ONLINE when you want to print.

Finally, of course, you may be out of ink. Pot most recent printers, this is not a problemink cartridges ate quite readily available. Some aging dot matrix printers don't enjoy the same fate, however. One route is re-inking. In pinch, WD-40 can be employed sparingly on the ribbon cloth to get dried-up sections of ribbon flowing again, but in the long term it is best to investigate other options. Small office supply and typewriter repair shops can be quite helpful, both for replacement ribbons (it's amazing what these stores stock) and for reinking services. A conversation on this topic online recently net the information a company known as V-Tech (215-362-3300) may be able to help. And. of course, there's always the Commodore dealers listed in this magazine and elsewhere, always a good resource.

Without a working printer, your computer is something of a closed book. Hopefully, this column has been able to get you a step closer to opening it up! ٣

Jason Compton is a freelance writer and Editor of Amiga Report, the online news resourceforCommodore Amiga users. Jason can be contacted via Email at jason@cmdweb.com.

#### R  $\Delta$ Y M D EXPAND **COMPUTER** YOUR SYSTEM **COMMODORE** Software (new and used) plus hardware, **B SLOT CARTRIDGE PORT EXPANDERS** expert repairs, cables, ribbons, blank disks, books The EX2+1 and EX3 Cartridge Port Expanders bring new <sup>3</sup>NEW Joysticks-leaf-spring, pistol grip-suction cup<sup>\*</sup> expandability to you Commodore 64 or 128. Combine the use of compatible cartridges. Disable cartridges not in use. Visa / Master Card / Discover / Amex / Bravo Change the address your computer finds a cartridge at. e-mail raycomp@visi.com Avoid the constant changing of cartridges that puts extra 612-642-9890 vox 795 Raymond Ave. wear on your cartridge port. The EX3 offers 3 vertical St. Paul, MN 55114 612-642-9891 fax expansion slots, while the EX2+1 provides 2 vertical slots and 1 horizontal slot. Both units offer 7 switchable signals per slot, address mapping on slot 2, and a reset button. CW<sub>1</sub> Commodore World Issue 1  $CW13$ CALL 1-800-638-3263

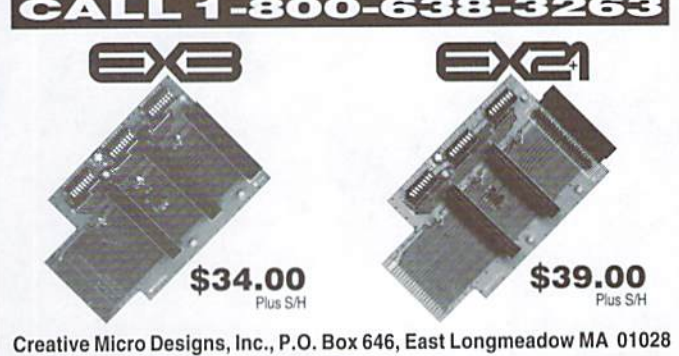

#### **Commodore World Back Issues** Commodore World Issue 13 **CW14** Commodore World Issue 14  $CW2$ Commodore World Issue 2  $CW15$ Commodore World Issue 15 CW<sub>3</sub> Commodore World Issue 3 Commodore World Issue 16 CW<sub>4</sub> Commodore World Issue 4 **CW16** Commodore World Issue 17 **CW17**  $CWS$ Commodore World Issue 5 CW<sub>6</sub> Commodore World Issue 6  $CW18$ Commodore World Issue 18 Commodore World Issue 19 CW7 Commodore World Issue 7  $CW19$ Commodore World Issue 20 CW<sub>8</sub> Commodore World Issue 8  $CW20$ Commodore World Issue 9 **CW21** Commodore World Issue 21 CW<sub>9</sub>  $CW10$ Commodore World Issue 10  $CW22$ Commodore World Issue 22 Commodore World Issue 23  $CW11$ Commodore World Issue 11 **CW23** Commodore World Issue 12  $CW24$ Commodore World Issue 24  $CW12$

Back Issue Prices: 4.95 ea., or \$4.00 ea. for 3 or more. Shipping: U.S. and Canada \$2.00 for first issue, plus \$1.00 per additional issues.; Foreign \$5.00 per issue.

**TO ORDER CALL 1-800-638-3263** 

## **Need Input? It Doesn't Get Any Better Than This...**

For years, Commodore set the standard with the 1351 mouse. Sure, it was vastly superior to using old digital input devices like the 1350 mouse or joysticks. But everything can be improved. Guaranteed 100% 1351-compatible, SmartMouse does everything the C-1351 does and more! This highly intelligent, three-button input device includes a built-in battery-backed Real-Time Clock, along with double-click and Turbo features for GEOS. Plus, it comes with a complete set of utilities for using the clock in GEOS and BASIC applications. Modern ergonomic designs makes SmartMouse a smooth operator that's a pleasure to use. So, if you're tired of the slow. erratic movement of your current input device, make the intelligent choice and pick up a SmartMouse today!

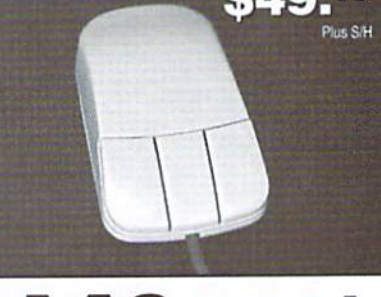

### **SmartMouse is the Most Advanced Mouse Ever Created for the Commodore 64 and 128 Computers!**

## Smart Mõü

- Three buttons means convenience! If you're a GEOS user, the left button is configured as single click, the right as a handy double click and the center button is the TURBO button which doubles the speed at which the pointer moves across the screen. All three are fully programmable for other application.
- SmartMouse uses the same custom gate array chip as the Commodore C-1351 mouse to guarantee 100% compatibility.
- Switches easily into joystick emulation mode on power-up by holding down the right button.
- SmartMouse utilizes the same advanced technology used in today's powerful 486 and Pentium PC's, providing you with unparalleled accuracy and smoothness.
- Built-in battery-backed Real-Time Clock automatically sets the GEOS clock, displays time and can be used in your own programs.
- . Includes utilities disk and detailed manual explaining the utilities and programming information.
- Attention Lefties! SmartMouse can be altered for left handed use.

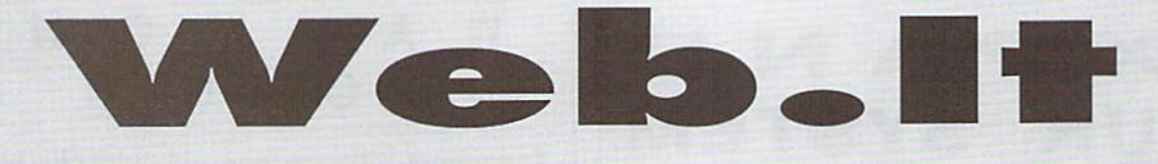

# The New Commodore 64?

by Doug Cotton

u P

## Web.it is the first new computer to ship with a built-in Commodore 64 emulator.

It was mid-August when I received a phone call from an editor at WIRED magazine asking me about the new "Commodore 64". After assuring the caller that it was news to me, I began combing the internet for references-but turned up nothing.

The following day brought a second call, this time from different WIRED employee working the story. This time I asked for sources, which led me to www.webcomputers.net. Here I found what was creating all the ruckus, the newWeb.H computer from Web Computers International.

Brief stories appeared on WIRED.COM and ZDNet within a couple of days, and the comp.sys.cbm newsgroup began to come alive with messages about the new product. Other than general specifications, WCI wasn't releasing information until the official European product launch on August 26. Details about the new system were hard to come by, still, opinions were plentiful. With the European release now past, and an upcoming distribution in North America set for just before Christmas, Commodore World has collected the facts to present Commodore users with the most up-todate information on this new development.

#### What Is Web.it?

Before we go too much further, we need to define just what Web.it is. Designed in the spirit that propelled the Commodore 64 to the forefront of home computing in the early 80s, Web.it is a low-cost computer that easily attaches to a standard television set. The operating system and common applications are based in ROM (Read-Only Memory), providing near instant startup of the computer and programs.

The operating system software built into Web.it includes PC-DOS 7 and Windows 3.1. This is complemented by a suite of applications which includes Lotus AmiPro wordprocessor, Lotus 123 spreadsheet, Lotus Organiser and Netscape Navigator.

Looking somewhat like an Apple Powerbook. the hardware built into the Web.it includes built-in 56K (K56Flex/v.90) modem, a 3.5-inch high density disk drive, an 86-key keyboard, touch-pad/pen controller, a VGA/SVGA graphics chip with television and monitor outputs, and 16-bit stereo FM (Frequency Modulated) sound chip. Ports include a PC-Card port (2 Type II cards or 1 Type III card), a serial RS-232 port, a Parallel port (printer), a Game port (MIDI/Joystick control), audio Line In/Line Out/Microphone In, and an infrared tranceiver (for IR keyboards and devices).

With 16 MB of RAM, 16 MB of ROM, 2 MB of Flash memory, Web.it is powered by an AMD ELAN SC40566-100 MHz microcontroller, the core of which is basically a 100 MHz clone of the Intel 80486 processor.

#### Commodore Ties

In addition to the other built-in software, Web.il contains a built-in Commodore 64 emulator (CC564). which WC1 states will support connection of a Commodore floppy drive (presumeablv via an xl541-type cable). The inclusion of this emulator has been 'legalized' by licensing the Commodore 64 from Tulip Computer's Commodore division. For those of you who don't have your game card updated. Tulip Computer is computer firm based in the Netherlands that purchased Commodore, NL (also in the Netherlands) which was spun-off from Germany's Lscom Computer. Escom had previously obtained the Commodore and Amiga rights from CBM, but sold the Amiga rights to Gateway 2000 when financial troubles struck.

number of employees from Tulip's Commodore, NL division—some ot whom had worked for divisions of CBM-recognized the need fora simple low-cost (Commodore 64-like) computer in the market. However, with Tulip showing signs of financial problems, the new Web Computers International firm was formed

as vehicle to create the new machine. The culmination of this effort is Web.it.

#### Web.it For Commodore Users?

With technical specifications and corporate manuevers out of the way, we come now to the all-imporiant question: Is Web.il of any interest to present Commodore 64/128 owners?

The answer to that question has more to do with what else you do or don't own, your budget, and your expectations. Clearly Web.it was designed for users on a low budget, and for parents looking to spend less than the going rate on a computer for their children. Without even considering the built-in C-64 emulation, Web.it is a reasonably well-powered unit for connecting to the Internet, offering a lot more functionality than standard web appliances like WebTV. The built-in word processing and other applications could prove quite valuable to users on a budget.

Wcb.it boots quickly from ROM, and is also expandable, since device drivers can be loaded into the Flash memory. However, if you want to play the latest CD-ROM game software, you'll need a full-powered state-of-the-art wallet-killing Pentium PC instead of a Web.it.

ForCommodore 64 compatibility, you'll need toattacha 1541 drive to access your Commodore software library. Like many emulators, you'll find the keyboard layout and markings don't match what you're used to, and a number of programs simply won't work under emulation. Still, BASIC is there, many programs do work, and the machine offers the ability to get directly on the Internet without having to locate a shell account provider and learn Unix commands. Furthermore, you can browse the Web graphically, a feature not likely to come quickly to the unexpanded Commodore 64 or 128. We're not fanatical about Windows-based PC's, but Web.it has a reasonably-well defined target market that could benefit from its features.

٣

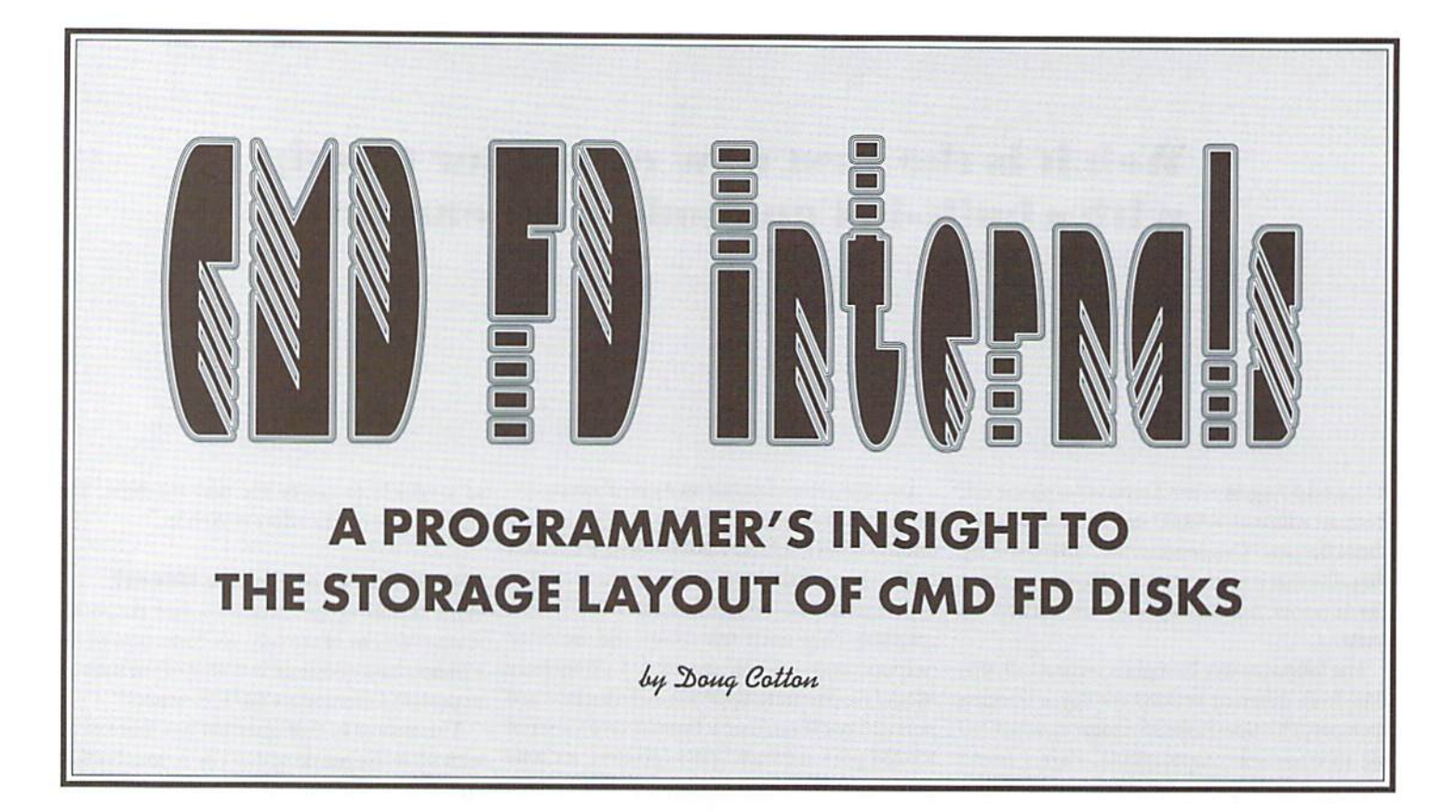

Anyone familiarwith the CMDFD Series diskdrives (the FD-2000and FD-4000) is probably also aware that these drives come with the ability to be divided up into partitions. A number of programmers have recently shown interest in the physical layout of disks that have been formatted and partitioned by CMD FD Series drives. This information could be useful in creating a wide variety of programs for the FD drives, including whole disk copiers, disk image utilities, defragmentation programs, disk repair utilities, and even alternate partitioning programs. The information provided in this article should prove to be beneficial to programmers attempting these or other similar projects with the FD Series drives, and we hope that perhaps it may even entice other programmers into looking into the possibilities of creating some these suggested applications.

#### Quick Overview

In understanding partitioning on the CMD FD Series drives we'll be looking mainly at two system resources stored on each FD disk that carries a CMD style format: the Hardware Block and the Partition Directory. But before we discuss these topics directly, we first need to understand some general terms hat describe the way data isorganized on a disk.

#### Disk Anatomy 101

Tracks, Sectors, Sides, and Blocks are all terms (hat you'll need to understand in orderto grasp the information in this article. In addition, there are variations on these terms with regard to Physical, Logical or System coordinates. We'll begin by looking at the physical attributes of a disk and the terms that apply to it.

When storing data to disk, the disk rotates much like an analog record does in a record player. But instead of having one longspiraling groove in which data is stored, a disk's storage is broken down into

discrete segments that would more closely resemble rings. These rings are referred to as Tracks. Specifically, we refer to these as Physical Tracks, since these tracks are the ones into which the physical media itself is divided. While this distinction may not seem important now, you'll see that it is very important when we discuss other types of tracks later on.

Since each track can generally store a lot of data, Physical Tracks are further segmented into Physical Sectors to provide a more efficient use of storage space. The data written is generally referred to as a Data Block.

Data is typically stored on both sides of modern disks. Instead of creating additional track numbers to address the second side of the disk, a Physical Side parameter is used. Thus, with double-sided media, locating a specific Data Block requires knowing the Physical Track, Physical Sector and the Physical Side.

This information illustrates the difference between a block and a sector; while the two terms may seem to be used interchangeably, this is not actually the case. A block is a single grouping of data, while a sector is simply one of the parameters that points to where that block of data resides.

#### Physical Blocks

The number of Physical Sectors per Physical Track (as well as the size of each Physical Block) varies according to the media format. The only constants with the CMD FD formatted disks arc that there are always <sup>80</sup> Physical Tracks having two Physical Sides per track. The table below provides the specifics for each format type used by CMD FD Series drives.

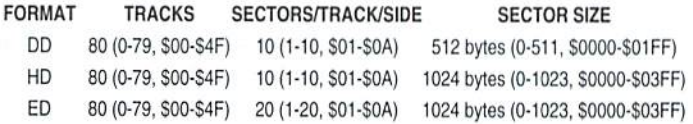

#### System Blocks

The Hardware Block and the Partition Directory both express media size and partition locations in System Blocks. System Blocks are 512 bytes each in size—regardless of the Physical Sector size used on the media involved. This makes it possible to maintain a consistant means of partition mapping over differing media types.

System Blocks are numbered sequentially beginning with Block 0. which is located at the start of (Physical) Track 0, Sector 1, Side 0. The number progression continues through all remaining sectors on Side 0 of Track 0, then through all sectors on Side 1 of Track 0, then through all sectors on Side 0 of Track 1, etc., until finally reaching the last sector on Side 1 of Track 79.

#### Logical Blocks

In keeping with Commodore standards, the Logical Block size used by the DOS is 256 bytes, regardless of partition type or physical block size of the medium. As with standard Commodore disk drives, Logical Block locations within given partition are expressed in Logical Track and Sector format,

To determine where a particular Logical Track and Sector of a given partition is physically located, the Logical Track and Sector are first converted into a Logical Block value. This is done by creating a sum of the Logical Blocks for all tracks below the target location, and then adding the Logical Sector of the target location to that sum. The Logical Block value is then divided by two to convert it into a System Block value; if there is a remainder from this division a flag is set to indicate this. The System Block value is then added to the offset for the start of the target partition (obtained from the Partition Directory). The resulting System Block number and Hag value can then be used to calculate the Physical locatation using the physical parameters for the specific type of media format involved.

To illustrate this, let's work out an example. Assume you have an FD-formatted high-density disk containing two 1581 partitions, and you wish to find the physical location of the first directory block (Logical Track 40, Sector 3) of the second 1581 partition.

Step 1: Computer Logical Block Value. The 1581 partition (like the 1581 itself) has 40 Logical Sectors per track. There are 39 complete tracks before Track 40, so we need to multiply 39\*40 to get 1560, then add 3 (for Sector 3 on Track 40) to get a Logical Block value of 1563.

Step2; Convert to System Block Value. To convert to System Blocks we divide the Logical Block value by two and get 781.5. Round this down

Physical Layout of a Disk

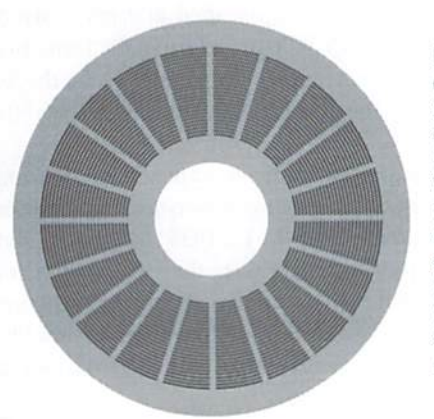

Data is written to disks in concentric rings called tracks. Each of the 'circles' on the disk diagram to the left is a track. Tracks are further broken down into more efficient storage areas called sectors. A single data block is read from or written to a specific track and sector location. also referred to as a track and sector address.

to 781, but bear in mind that this remainder indicates that we'll need to add 256 bytes to our final result.

Step 3: Add in the Start of Partition Offset. The second partition has a starting System Block address of 1600 (\$000640), so if we add this offset to our value we come up with a System Block value of 2381 (plus a remainder).

Step 4: Convert to Media Block Size. An FD-formatted high-density disk has ten 1024-byte sectors per track/side, or 20 sectors per track with both sides included. To make our calculations easier, let's divide our System Block value of 2481 by two to come up with an equivalent 1024-byte value. The result of this is 1190.5, or 1190 plus a remainder. By the way, we now have two remainders to track—this latter one which is a 512-byte offset, plus the earlier 256-byte offset.

Step 5: Find the Physical Location. We can now divide our adjusted System Block value by 20, giving a result of 59.5, or 59 plus a remainder. Since Physical Track numbering begins at 0 instead of 1, this places us at the start ofTrack 59, Sector 1, Side 0. This latest remainder indicates that we need to add 10 sectors, placing us at the start of Track 59, Sector L, Side 1. Finally, adding our previous two remainders gives us an offset of (512+256) 768 bytes into the Physical Sector. Thus, beginning at Physical Track 59, Sector 1, Side 0, Byte 768 we'll find the 256 bytes that make up the first directory block of the second 1581 partition. Whew! And now that we know how to calculate where everything is, let's look at where we get some of the parameters.

#### The System Partition

Every CMD device utilizes a System Partition to store information about devices partitions. On the PD Series disk drives, each individual CMD formatted disk contains a System Partition comprised of two basic areas: the Hardware Block and the Partition Directory. This System Partition is located on Physical Track 80 (\$50). Most operating systems do not format disks beyond Physical track 79, yet all drives will format and use this extra track reliably. Using this extra track for system information allows the FD to maintain a full standard area for actual data.

#### The Hardware Block

The Hardware Block on the PD Series disk drives is 256-byte segment which contains device type and size information, broken up into four tables. This information is somewhat ambiguous, since there are other methods to determine the media format type, and once that is known, the size is also known. However, these tables maintain crosscompatibility between the FD and other CMD DOS devices like RAMLink and the HO Series hard drives. The location of the Hardware Block is determined by the media format, as provided in the table hat follows. Note that the locations given are the Physical Block locations, and the OFFSET shows the address within the Physical Block where the Hardware Block data begins.

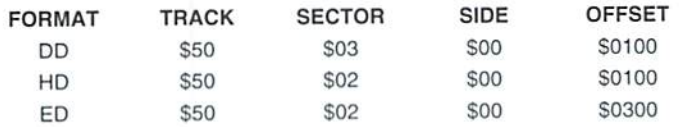

Below you'll find a sample dump of a Hardware Block from a Double Density (DD) disk formatted on an FD Series drive. Note the four tables: DEVICE TYPE, DEVICE ADDRESS HIGH, DEVICE ADDRESS MID, and DEVICE ADDRESS LOW. With any FD Series drive, only

one device (disk mechanism) will be indicated in the device table (value of 00 at Byte \$0000). The FF at \$0001 indicates that we have reached the end of the devices listed in the table, and the remainder of the table entries are also filled with FF.

The three remaining tables provide the starting address of the devices listed in the Device Type table, using a high-mid-low System Block address. Since the first byte of each of these tables contain a 00, we know that the starting address of the device is \$000000. Since only one device exists, the next byte of each table provides us with the System address where the next device to be added would start (if that were actually possible). In the case of the FD, this entry actually shows us the size of the inserted disk, in 512-byte System Blocks (\$000640). Converting to decimal, this means there are 1600 System Blocks, which equals 3200 Commodore logical blocks (multiply System Blocks by two to get Commodore blocks). As noted earlier, this sample dump is from a Double-Density (DD) formatted disk; a High-Density (HD) disk would provide 6400 Commodore logical blocks, while an Enhanced-Density (ED) disk (FD-4000 only) would provide 12,800 Commodore logical blocks.

#### **Partition Directory**

This Partition Directory is a 1024-byte (1K) structure which contains relevant information on all partitions available on the disk. The Physical location of the Partition Directory varies according to the media format. The table below provides the locations where the Partition Directory can be found. Note that the structure is spread over two Physical Blocks on Double-Density (DD) formatted disks since the Physical Block size on this format is only 512 bytes.

#### **Sample Hardware Block**

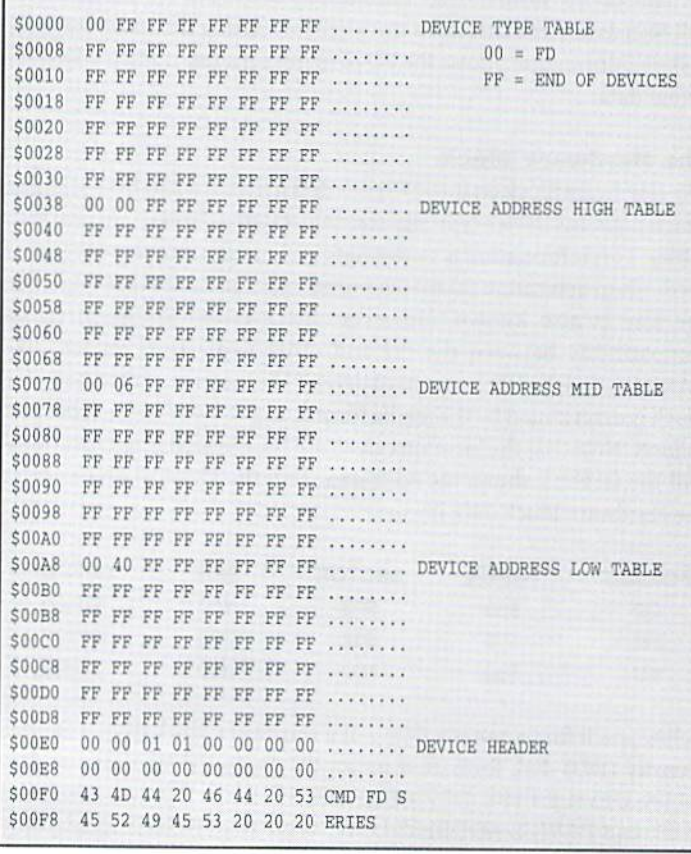

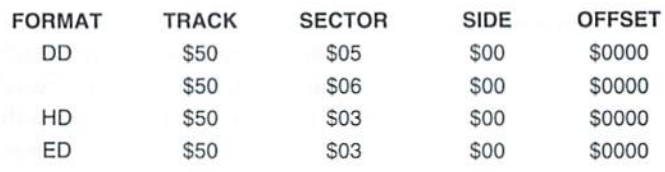

The Partition Directory is made up of 32 entries, one for each possible partition number available on an FD formatted disk. Each entry is 32 bytes and ordered in sequence by partition number (beginning with Partition 0, the System Partition). The entry for the System Partition in the table (Partition 0) is somewhat bogus... it doesn't contain all the information normally found in a Partition Directory entry, providing only the partition type and name only (for the purpose of listing with the \$=P directory listing option). Here is the breakdown of the elements that make up a standard Partition Directory entry:

#### BYTES DESCRIPTION

\$00-01 Logical Track & Sector pointer to next Commodore logical block of structure. Used only when the System Partition is accessed like a standard partition (using a special variation of the FD DOS Change Partition command).

**S02** Partition Type:

\$01 = CMD Native Format  $$02 = 1541$  Emulation

 $$03 = 1571$  Emulation

 $$04 = 1581$  Emulation SFF = System Partition

- S03-04 Reserved
- $$05-14$ Partition Name padded with \$A0 bytes
- \$15 High Byte of Partition Starting Block (in System Blocks)
- \$16 Middle Byte of Partition Starting Block (in System Blocks)
- \$17 Low Byte of Partition Starting Block (in System Blocks)
- \$18-1C Reserved
- \$1D High Byte of Partition Size (in System Blocks)
- \$1E Middle Byte of Partition Size (in System Blocks)
- Low Byte of Partition Size (in System Blocks) \$1F

#### Programming

While we have laid out much of the reference information locating where specific data is physically stored on the FD Series drives, some of you may be wondering what kind of programming is necessary to access the data.

The most accessible method would be to use job queue commands. The FD Series drives provide job codes for transferring a physical block to Buffer 0 at \$0300 (Job \$A4), write this buffer to a Physical block (Job \$A6), read multiple Physical blocks to a specified address range (Job \$FC) and write data from a specified address range to multiple Physical blocks (Job \$FE). You'll find additional information on the requirements and paramters for these commands under the Job Queue Instructions heading in the Command Reference section of the CMD FD User's Manual.

One last note before you get started—whenever a new disk is inserted, and more importantly, after you have changed partition table data on an FD formatted disk, you should issue the FD DOS "UJP" command. This is an undocumented command that causes the drive to reset and re-read the partition data from the current disk. If you don't do this, the drive often end up using incorrect information stored in variables when trying to access partitions and directories, and may even lock up as a result of incorrectly interpreted data.

COMMODORE WORLD

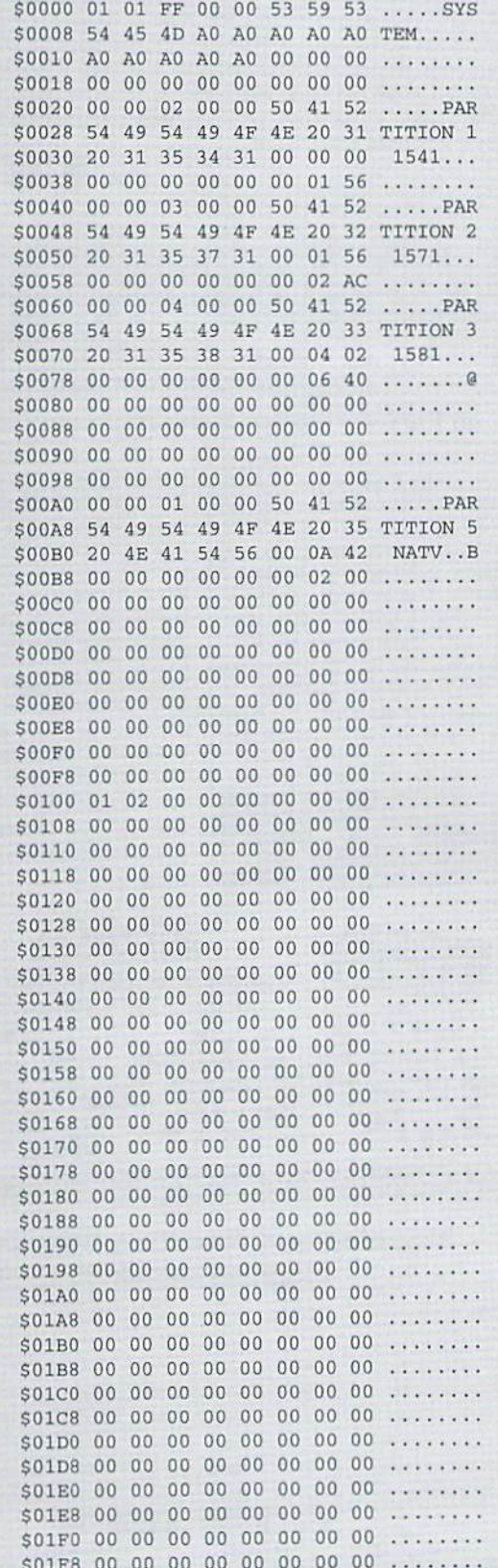

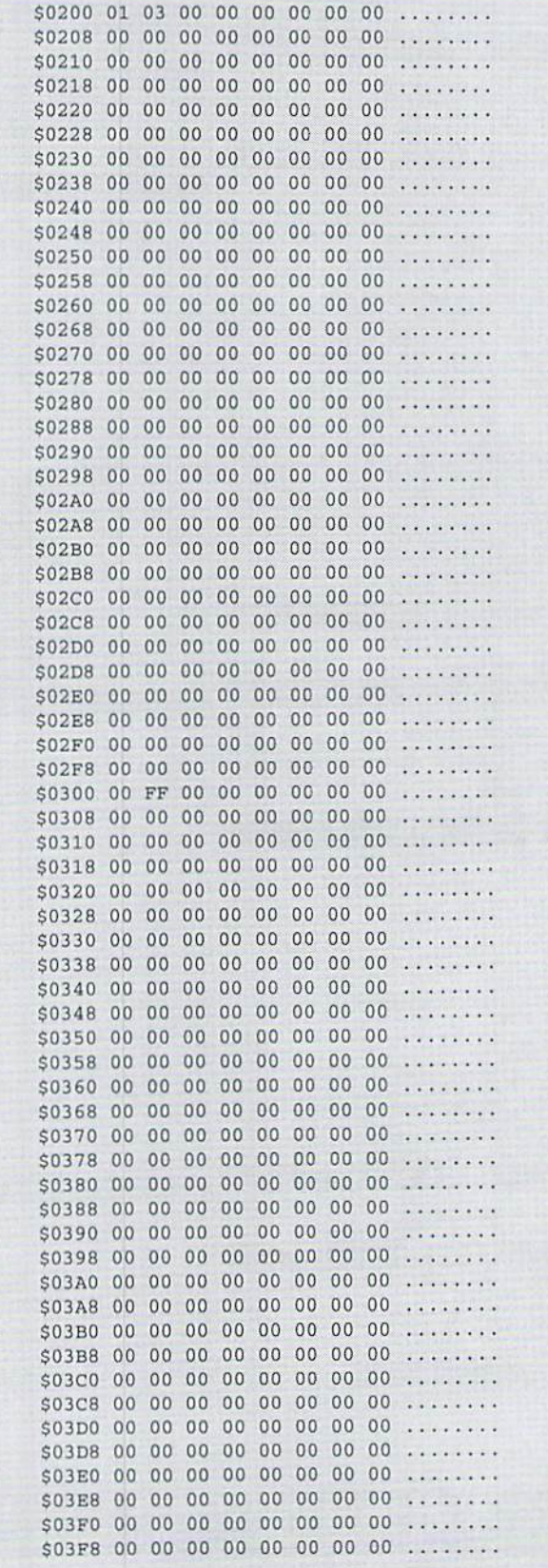

#### **CMD · HARDWARE · ORDERS: 1-800-638-3263**  $\cdot$  SOFTWARE  $\cdot$

\$199.00<br>\$259/274/294/319/358

**ACCELERATORS** 

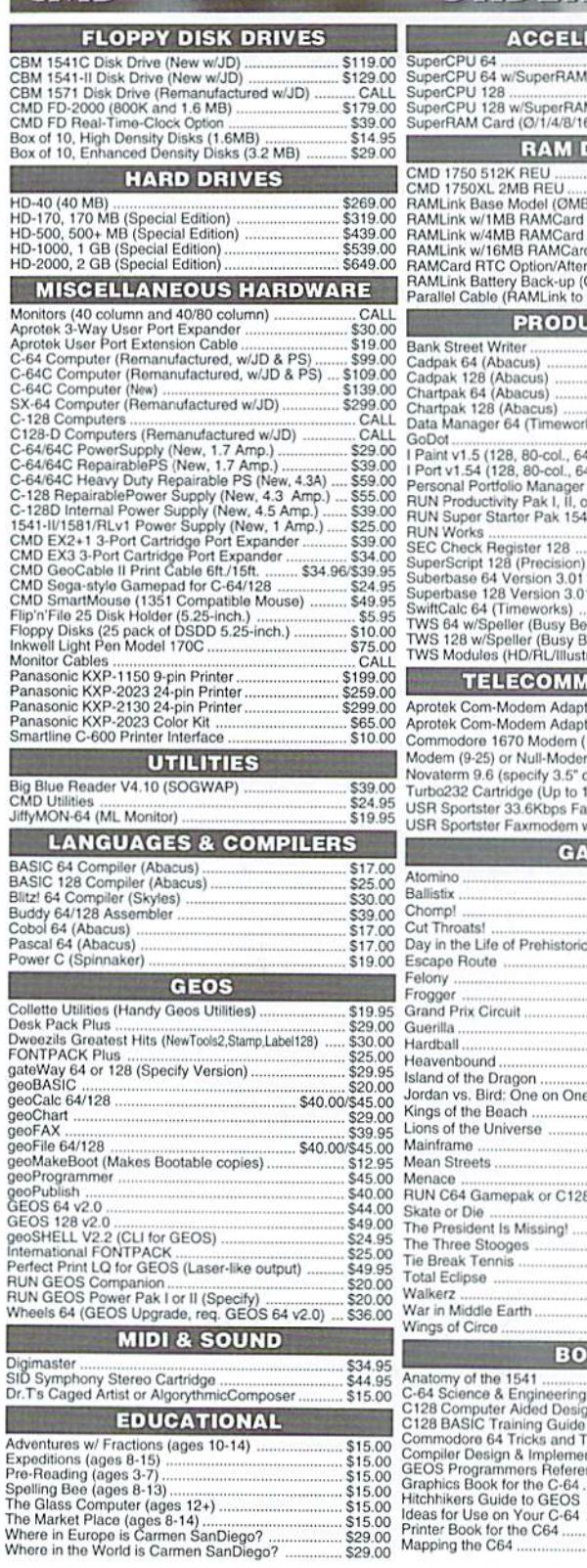

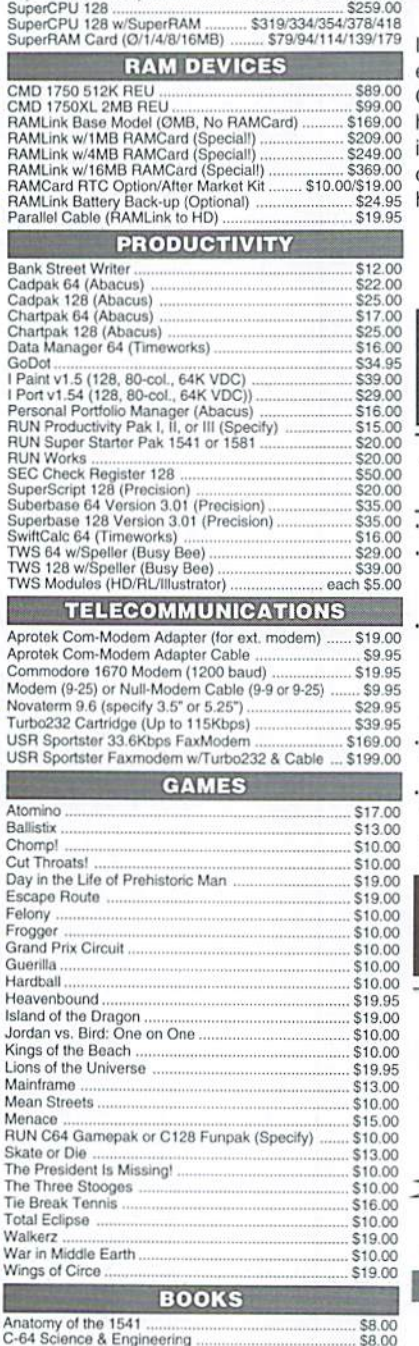

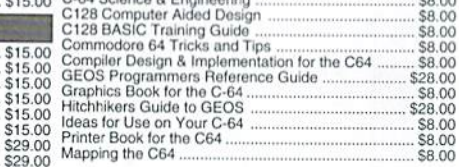

#### \*\*\* All Major Credit Cards Accepted \*\*\* Mastercard • Visa • Discover • American Express

P.O. Box 646 East Longmeadow, MA 01028

Info: (413) 525-0023 Fax: (413) 525-0147 Visit our Web Site at: http://www.cmdweb.com/

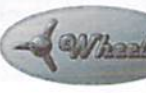

#### THE HOT NEW UPGRADE FOR **GEOS 64 IS NOW SHIPPING**

If you've been waiting for GEOS to get better, faster and more efficient, your wait is over! Click Here Software's Wheels takes GEOS to the next level, with full integrated support for all the latest hardware. Wheels also adds many features not previously available in GEOS, as well as some that could only be had by buying or adding other utilities and patches. GEOS is really going someplace, and it has the Wheels to get there!

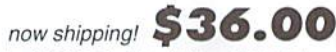

Minimum requirements for Wheels: GEOS 64 v2.0, 1541 or 1571 disk drive, mouse or joystick, and 128K or larger RAM expander.

ovaterm version 9.6

#### Join the Telecommunications Revolution... get on the Information Super Highway TODAY!

Easy-to-use - novice user configuration |  $\cdot$  New faster 80 column modes: Soft-80 on Now supports UUencode and UUdecode and converts files on disk or in a buffer. Also ASCIL O PETSCIL and PETSCIL to Unix Protocal support: Zmodem up/download. resume (crash recovery), streaming to buffer: Ymodem batch: Ymodem-g: Xmodem-1k; Xmodem-1k-g(to buffer); Xmodem-CRC; Punter; Kermit; WXmodem. Supports High Speed Interfaces like Turbo232 for speeds up to 230Kbps.

Supports ANSI color/graphics, VT102, and VT52 in 80 col. Plus Commodore color graphics and ANSI color. All emulation modules now load from one window.

**Now Just** 

\$29.95

(Specify 5.25" or 3.5" disk)

- C-64 (enhanced scrolling w/ REU); and 25- or 28-line C-128 VDC 80-col. mode.
- · Use any memory device as a buffer including: 17xx REU, RAMLink partition, GeoRAM, C128 VDC, BBGRAM, and internal C64 memory.
- · New text capture features: Capture text online and store in any device; High-speed transfers directly into memory and now retain buffer contents with battery/power backed RAM devices such as RAMLink.
- · Enhanced full featured Text editor can now load/save files from the buffer and has an integrated script compiler.
- · Script language for automatic operations
- · Simple BBS mode dial-in downloading
- · Supports real-time clocks in CMD devices
- · All new user's manual

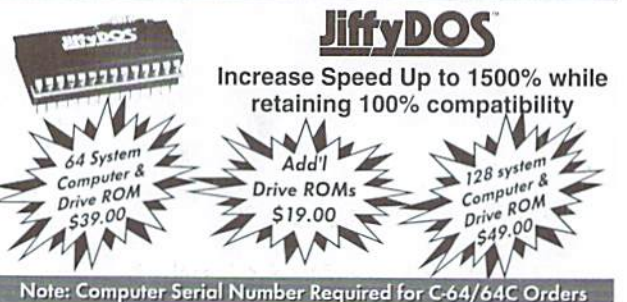

**Shipping and Handling Charges** 

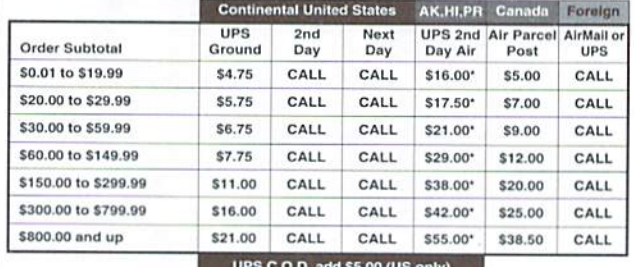

\* Other shipping methods available. Call for details

POLICIES: CMD accepts: Major Credit Cards, Money Orders, COD and Personal Checks.<br>Personal Checks are held 3 weeks. Customer is responsible for shipping charges on refused packages. Most items are stock, contact CMD for fi merchandise credit only within 30 days with prior authorization. Credits are less shipping, handling, taxes, customs, duties, and a 10% restocking charge. No refunds or credits on<br>opened software. All prices and specifications are subject to change without notice. CMD Business Hours: (Orders) M-F, 9AM-5:30PM EST (Tech Support) M-F, 1PM-5:30 PM EST.

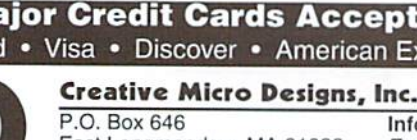

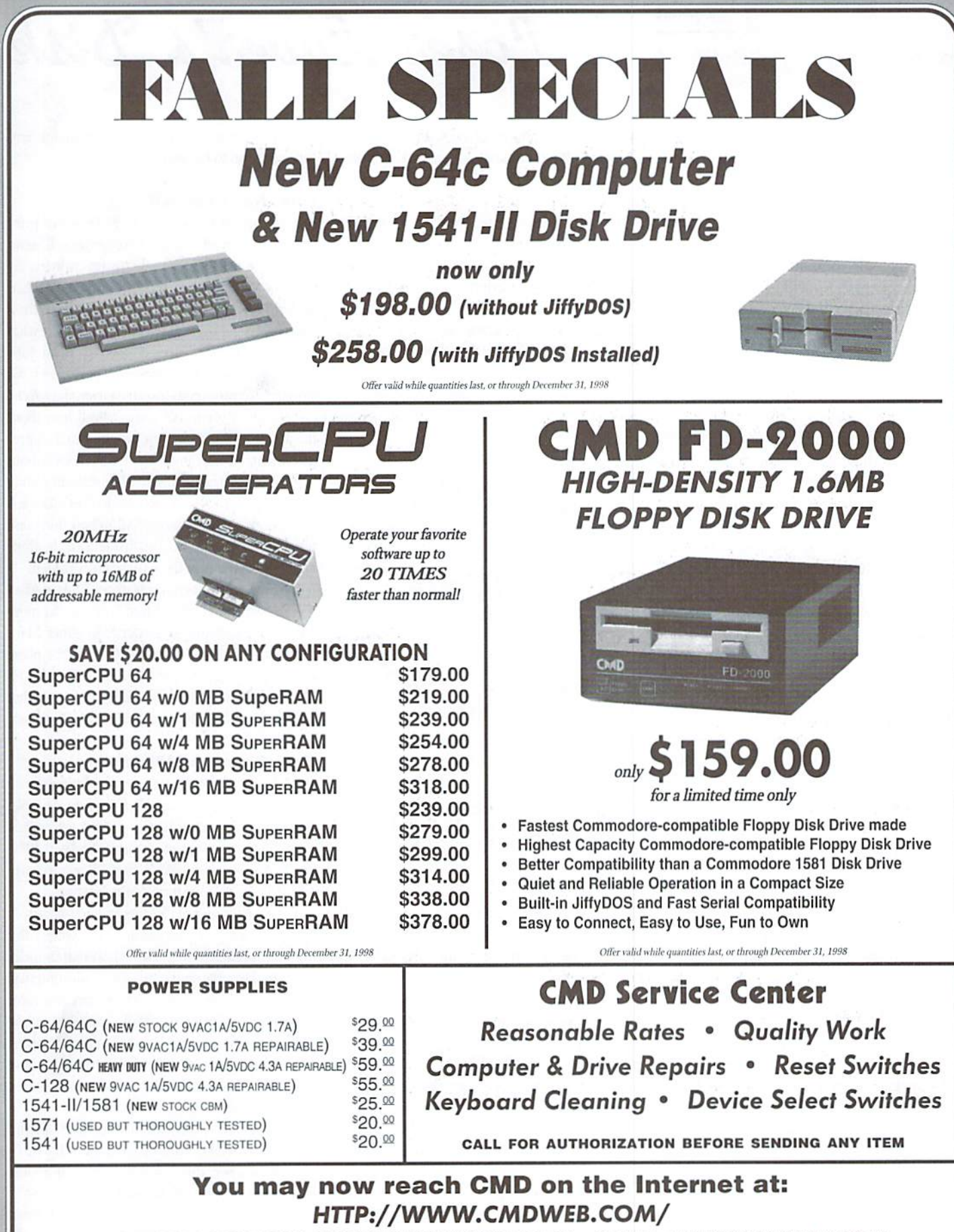

#### TECHNICAL SUPPORT: SUPPORT@CMDWEB.COM · SALES: SALES@CMDWEB.COM

Prices do not include shipping charges, and are subject to change without notice. All items subject to availability, call before ordering. See our main ad for shipping prices.

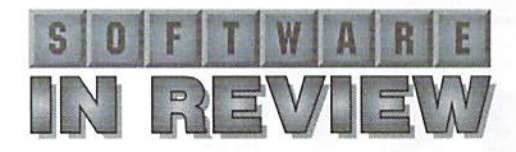

Laser Lover's Disk

Laser-Lovers Disk; \$25.00 plus s/h; K. Dale Sidebottom, P.O. Box 303, New Albany, IN 47151-0303

A computer is only as good as the software that runs on it. From a users point of view, the software running on your computer is of paramount importance. Finding something that does what you want in a friendly manner makes using the compoter enjoyable. Once you start producing material for others to read your choice of software must not only be based on functionality and ease of use but also on the quality of printed output.

As Commodore users we started off with the defacto 60 Dots per Inch (DPI) standard of the 1525 printer. While this was usable it left a lot to be desired from the final output. As time progressed we were able to make use of80 DPI, 24 pin and the latest ink-jet and colorprinters as well. Multi-strike printer drivers have been developed to improve output hut the trade-off for quality was made in printing time.

For Commodore users wishing to mix text and graphics on a full page, however, there is no better output medium than a PostScript-equipped Laser Printer(ofwhichIhaveused300,600and1200DPI models). PS Lasers provide the necessary quality with no time penalty. I recently published a 20 page User Group Newsletter and it only took 23 minutes to print 220 KB of geoWrite and geoPublish files.

#### **A Need For Change**

Desktop Publishing (DTP) was the hottest thing in computing in the mid-'80's and the Apple Macintosh was front and center along with its LaserWriter printer. The cost of this unit was prohibitive, due in part to the licencing fees for Adobe Systems PostScript (PS) Page Description Language. PostScript is a powerful programming language that allows precise placement and handling ofall text and graphic elements on page.

After seeing a demo of geoPublish in the spring of 1988 I started using GEOS. GeoPublish is the only Commodore DTP package that supports PostScript Lasers for the crisp output required of published documents. In November of 1988 printed my first laser document on a \$6000 NEC PostScript Printer and have used many different lasers for important work ever since.

Other than the methods I used to print my files (direct connections, modem transfers. Commodore/Amiga/DOS/Macdisk transfers, Big

Blue Reader), and the fact that I finally got my own PS Laser in 1997, nothing has changed in 10 years as far as my output capabilities are concerned. I have been limited to the 11 GEOS Laser (LW) fonts. Mytext could not be printed upside-down. Graphic manipulation was scant at best. Basically, I got the high-quality output I needed but had no access to the full power of PostScript.

#### The Catalyst Of Change

With the introduction of Dale Sidebottoms Laser-Lovers Disk my D'I'P projects will be transformed in ways previously not possible. PostPrint is the new CEOS program on this disk and it allows true

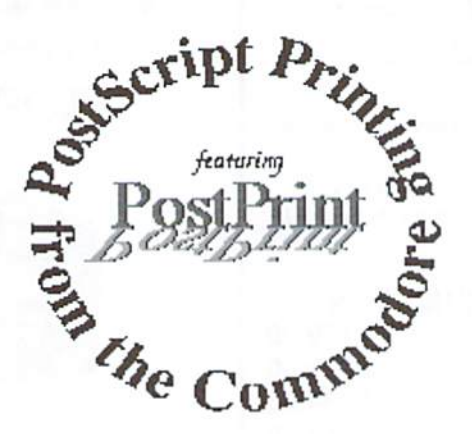

PostPrint

PS program code to be sent to a laser directly from a geoWrite file. PostPrint utilizes either a geoCable parallel connection or a serial interface.

While the centerpiece of this product is the PostPrint program authored by Maurice Randall (Wheels, geoFAX, geoShell), the true value comes from the intellectual property passed on by Dale. When you read the information, after printing it on your Laser, and come to know a little about Dale, it becomes obvious that here is a man who represents the epitome' of the Commodore Community.

Dale spent \$1500 on his H.P. Laser in 1991. He paid \$195 annual dues for 2 years as the only Commodore member of the Adobe Developers Association, learning all he could about PS programming. He had a need for a program, PostPrint, and got Maurice to write it for him. And

now he is passing all of that knowledge and experience on to his fellow C= users.

#### What Has Changed

After receiving the Laser Lovers Disk my print options have finally changed. No longer will I send my geoPublish files straight to my printer. By printing my PS files to disk with a patched geoPubLaser (a process I used extensively in the 9 years before getting my own laser) I can create what Dale calls 'Hybrid' projects. These print jobs combine the code to generate my geoPublish file along with custom code inserted for special effects.

"What kind of effects?" you ask. Well, how about the ability to rotate text or graphics in 1 degree increments to any angle you desire? How about having your text print in a circle? How about adding shadows in front ofyour text just like the GoDot ads on the back of this magazine? All of these things are possible, plus more, with this disk and a little effort. Examples of many of these tricks are included.

One of the most liberating features of this product is the destruction of the 11 font limit. In a far more commanding display of power than either Mark McGwire or Sammy Sosa displayed at the plate. Dale has converted over 600 Public Domain PS Fonts (from CDs with thousands) to a format that iseasilydownloadedfromaCommodoretoaLaser.

#### More Changes Still Coming

The L.L. disk presently contains one font plus two articles to print out using this font as an example. Dale intends to make this a two-disk set and include more fonts plus information on working with JPEG images and Encapsulated PS files. Plans are also in place to upload some fonts to the Internet.

The vast libraries of PS fonts and graphics from other platforms are now usable by everyone with Commodore and Laser. Please note that the price of Lasers is coming down and a lot of older units will come up for sale as higher resolution and color models arrive. If you can't afford a Laser then may be you can find someone who wouldn't mind letting you connect your 64 to theirs for printing. I have used an SX-64 portable for such 'location prints' with no problems.

[fyouhaveeverwantedto enhance thePostScript capabilities of GEOS this disk is a 'must have'. To paraphrase Dale, this disk is for any Commodore user who "cares enough to print their very best".

-Bruce Thomas

٣

# **MD WAREHOUSE BARGAINS** 1-800-638-3263

 $\tilde{U}$ 

W

B,  $\overline{B}$ 

 $\overline{B}$ 

 $\overline{B}$ 

 $\frac{C}{C}$ 

 $\overline{c}$ 

 $\mathsf C$ 

 $\ddot{c}$ 

D

 $F_{1}$ 

F

E

F

G

G

G

 $H$ 

 $H$ 

 $H$ 

H

M

M

M

N

N

 $\mathcal{O}$ 

C

 $\overline{c}$ 

S

S

S \$6.00

\$6.00 S

\$5.00

\$6.00

CMD's Warehouse Bargains include many hard-to-find used and (where noted) new items. In most cases we have only one or two of each item in stock, so be sure to place your order before your selection has been taken! A minimum order of \$20.00 applies to all Warehouse Sale orders. Shipping charges are not included in the prices shown. (See our main advertisement elsewhere in this issue for shipping information).

### **TELEPHONE ORDERS ONLY ON THESE ITEMS**

Mailed in orders for non-reserved out-of-stock items will result in a merchandise credit. No cash refunds. All items listed here are sold "as-is", and all sales are final. Prices and  $\frac{A_1}{B_2}$  $\frac{B}{B}$ specifications subject to change without notice. Not responsible for typographical errors.

> \$8  $\tilde{\mathbf{s}}$

> $$6$

\$8

\$5

\$10

\$10

\$10

\$50

\$8

\$10

\$10.00 Snooper Troops Case #2.

\$10.00 Snooper Troops Case #2 (new)

#### **BOOKS**

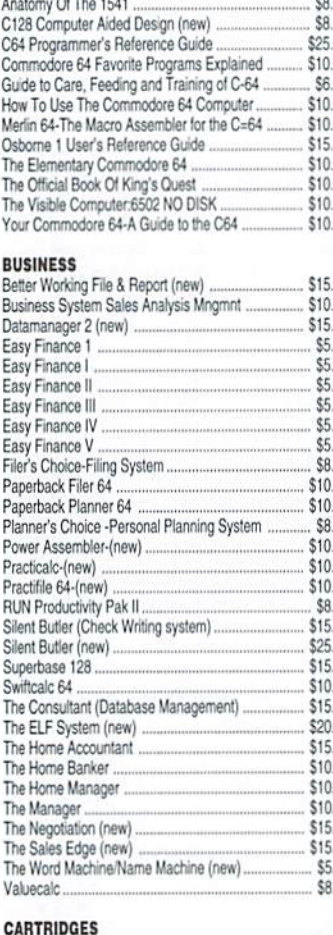

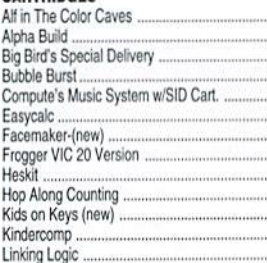

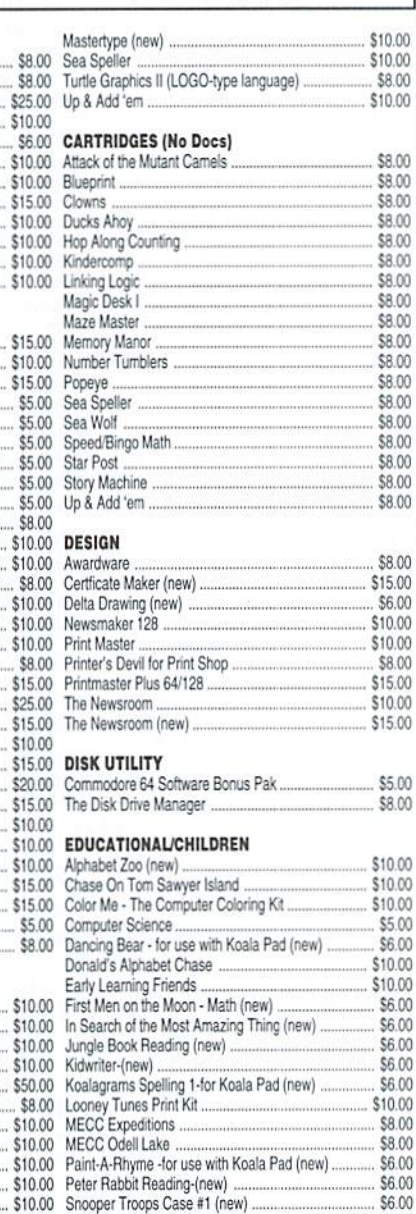

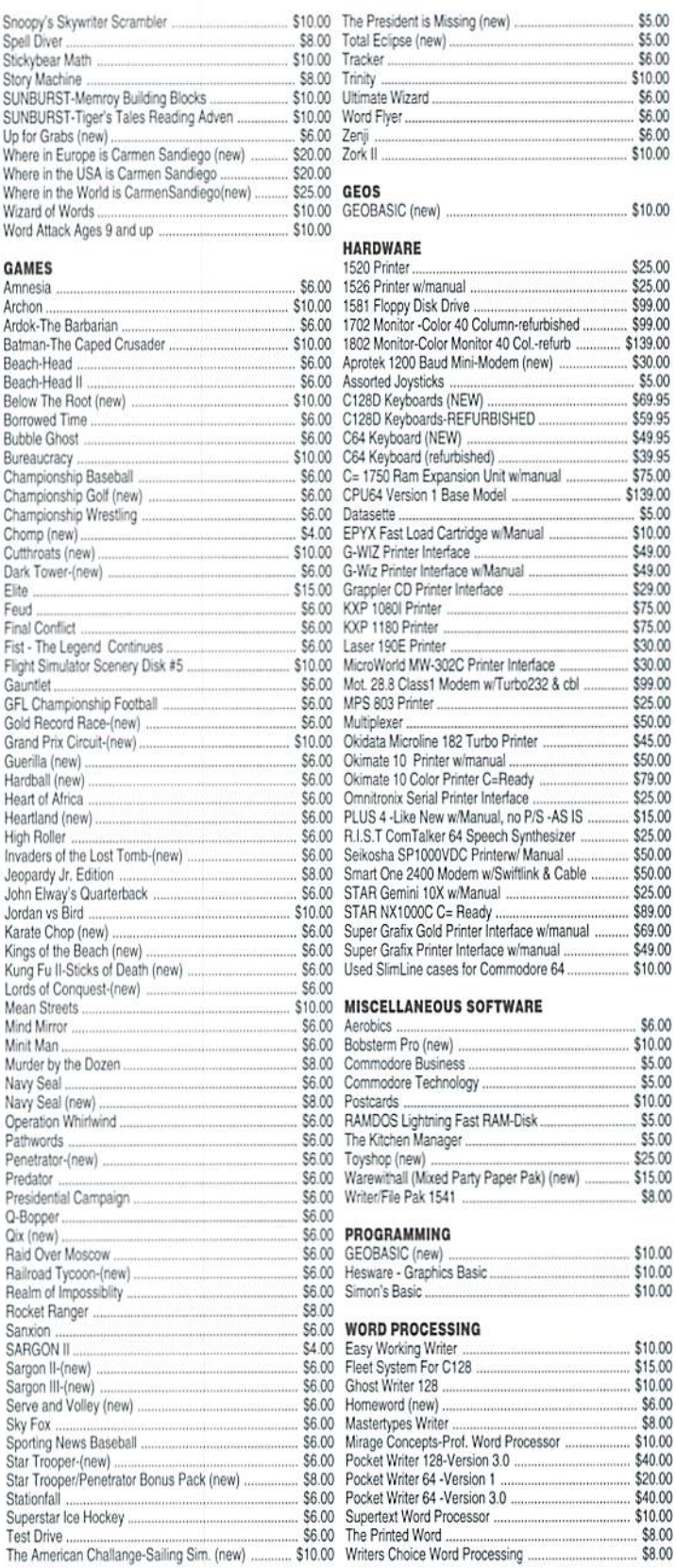

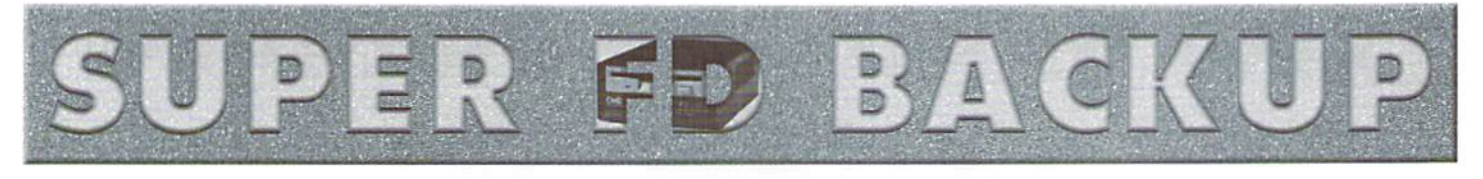

#### by Doug Cotton

Ever want to make a backup of an FD disk, but find you didn't have another CMD device to copy it to first? Since MCOPY only works with two seperate devices, getting a backup accomplished is often a logistics problem. The program presented here can help, provided you have a SuperCPU with some additional RAM installed. FD Backup will let you use that extra RAM as a buffer, making it possible to copy entire FD disks without a lot of tedious disk-swapping. One caveat:FD Backup doesn't use any custom disk I/O routines, so it isn't as fast as programs like MCOPV. Still, if you don't have anywhere to MCOPY to, FD Backup can be a huge help.

The program listing presented here isn't FD Backup itself, but is instead a program that creates FD Backup when you RUN it. Enter the program using our CheckSum utility (listed elsewhere in this issue) to be sure that you don't have any errors. Save the program as CREATEFDB.BAS when you have finished entering it.

When you RUN this program, it should report that it is "READY TO BUILD FDBACKUP", and will prompt you for a device number for saving the FD Backup program. If everything goes okay, the result will be a program called FDBACKUP on the device you specified.

The FD Backup program can copy CBM (1581) and all CMD (DD/HD/ ED) disk formats, and is fairly simple to use. After you LOAD and RUN it, it will search for an FD disk drive on your computer's serial bus. It will also check to make sure you have a SuperCPU with enough extra RAM available. Ifyour hardware doesn't meet these criteria, an error message will inform you that fact. Other than that, simply follow the prompts for inserting the disks at the proper time, and FD Backup will keep you informed of its progress while copying.

 $\mathcal{L}$ 

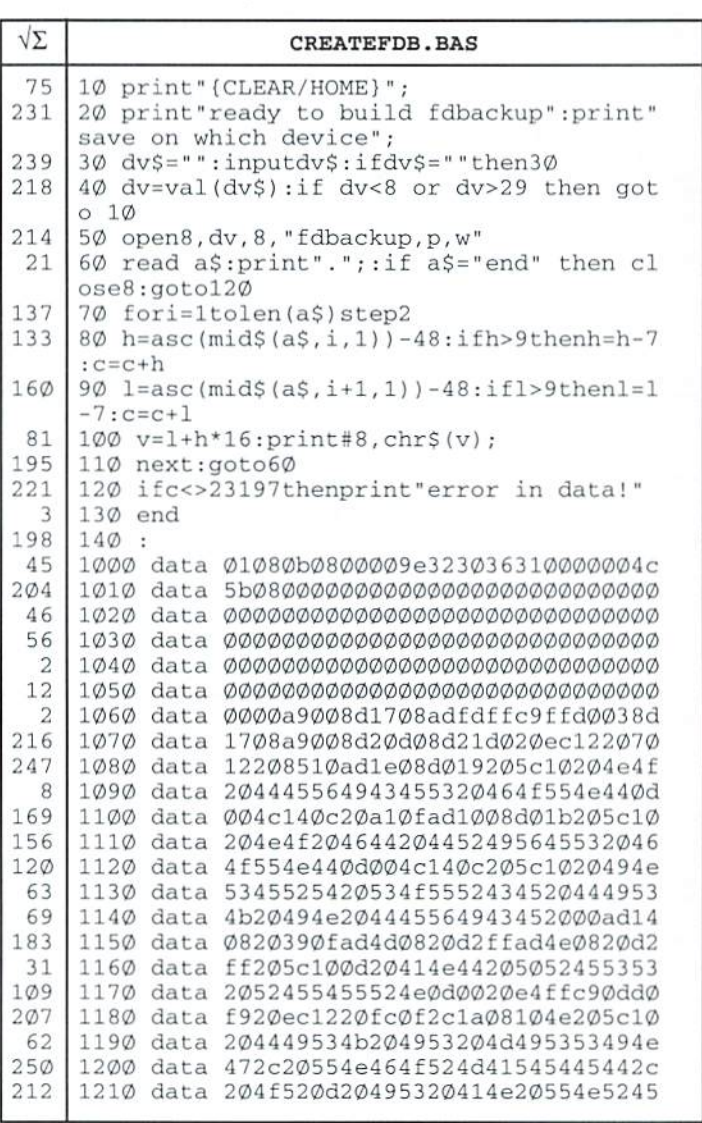

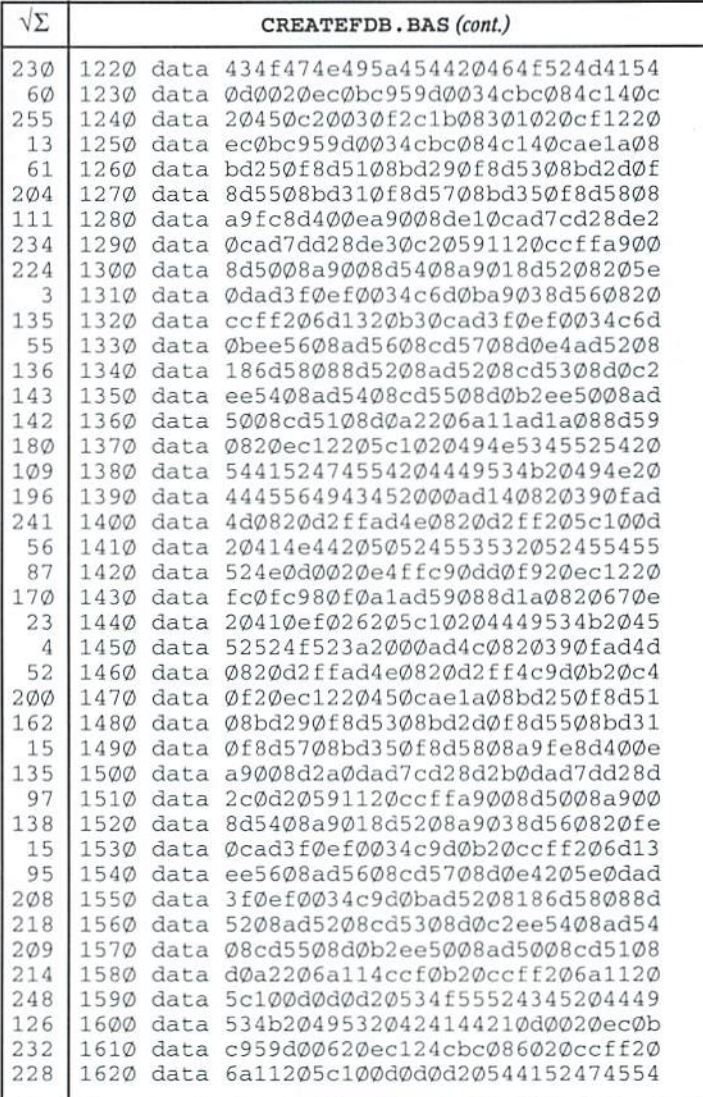

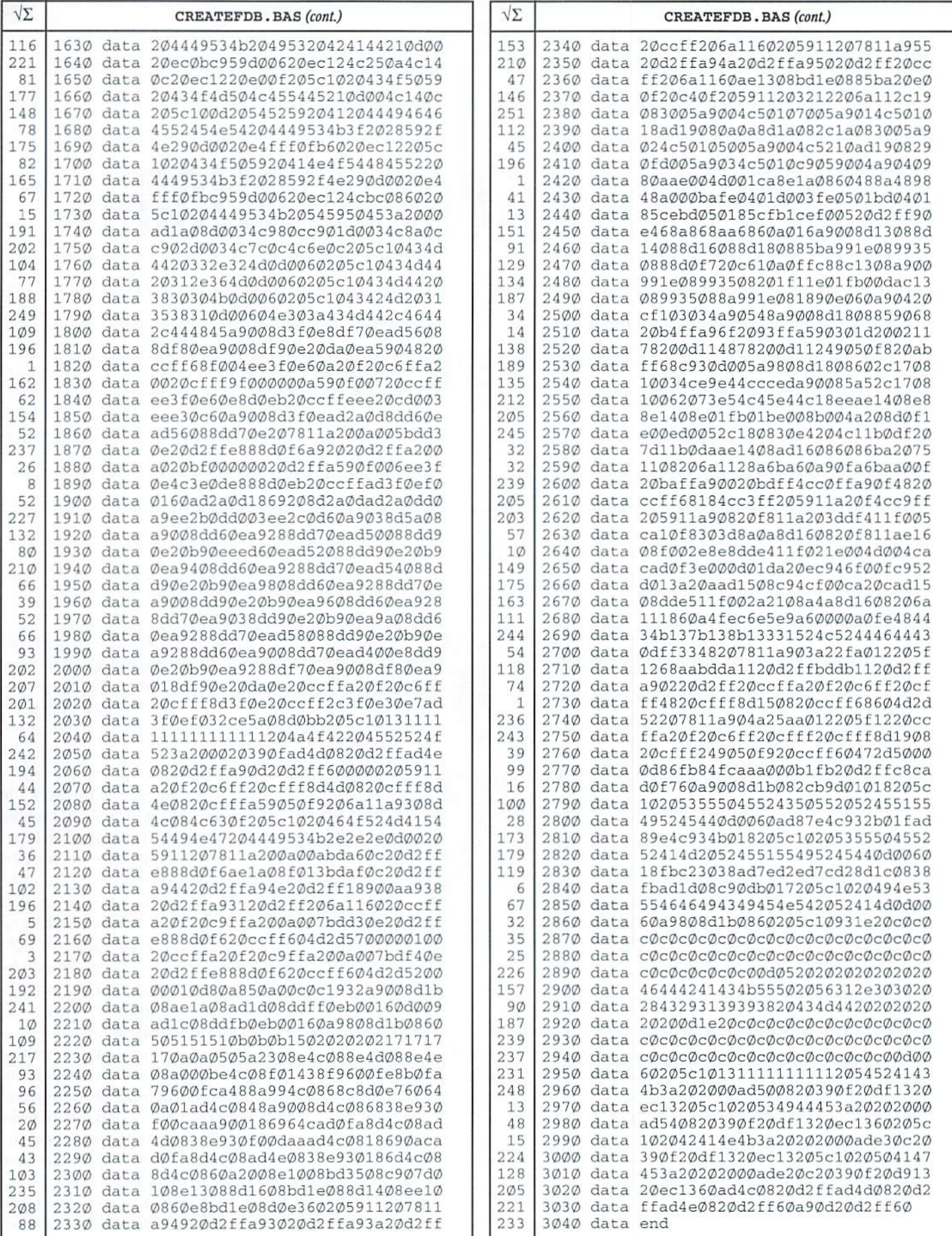

# Graphic Interpretation

Biuce Iliamai.

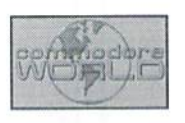

#### USEFUL GEOS UTILITIES

GEOS users have plenty of utility programs that let them do necessary tasks not available when using only the standard BSW applications. Many times the best way to push the limits of your software is to try things that aren't in the manuals. I use a few programs all the time to do things that I am sure the author never intended.

#### Thank You, Jim

Now, knowing that Jim Collette wrote CMD Move, geoWIzard and MiniDesk immediately puts my mind to rest about not being able to crashmy system. Hisprograms are far and away some of the best GEOS programs around (although I wish he had put the background color wash into MiniDesk so that myIcons aren't visiblewhen running it from the DeskTop).

use- MiniDesk to move files from my real drives to my REU and back. I have my FD-2000 disks set up as two 1581 partitions and when I am copying files I often want one or two files from each partition on a disk. It is rather clumsy to run MiniDesk. copy some files, exit, run CMD Move to change partitions, exit, run MiniDesk again, copy some files and then exit to start my work.

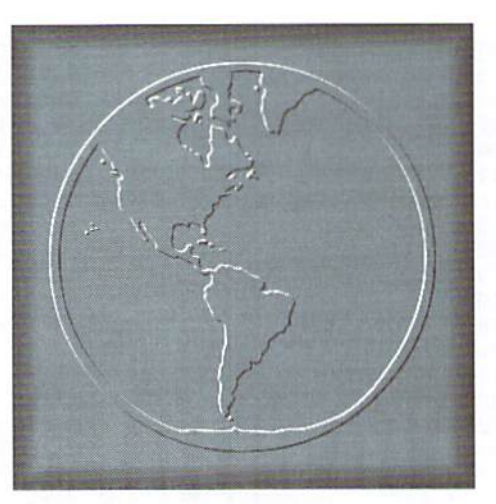

MiniDesk and CMD Move both support more than two drives so you don't even have to worry about your configuration. I run MiniDesk and copy the files I want from the first partition. Next, I activate geoWizard with my mouse buttons, press C= L to load a program and choose CMD Move (which is stuffed into my REU during bootup). Now I select the other partition and Quit CMD Move.

dialog box comes up telling me to insert the first partition "disk' again. Clicking on

CANCEL am returned to MiniDesk where choose DISK and the directory of the new Partition comes on screen. I can copy the files I want and exit to my REU only once. Fantastic]

#### Save Your Work

Another use for MiniDesk involves file updates when working in an REU. I set the Alarm Clock DA for half an hour when I start working. When the chime goes off I reset the alarm for another halfan hour, then 'update' my iileandactivate MiniDeskfrom the GEOS menu. With it, I copy the file I am working on from my REU to a real disk and exit right back to where I was. I don't have to exit the application or scroll around to find my place again! I keep working until the alarm goes off and then update and save again.

This avoids the agony of losing everything in the event of a power failure, inadvertant 'recover' menu selection (preview and recover are next to each other and it is easy to make a mistake - and everyone makes one now and then), or just plain forgetfulness to save from the REU prior to shutting down.

have done this in 'Write, 'Paint and 'Publish with no problems but remember,

## "Many times the best way to push the limits of your software is to try things that aren't in the manuals."

this wasn't the way the software was designed to be used so be cautious the first few times you try these procedures.

#### Make Note Of It

Oneother extremely handyutility is the Desk Accessory InfoViewV2 by Douglas Adams  $(2/15/92)$  which assures that I will remember what fonts I have used in any particular document. Calling InfoView lets you view and edit the info box of any file on any drive.

Whenever I start a document and choose a new font I go to InfoView, call up the file's info box and add the font name to the notes section. If I start using another font I just add its'name in the same manner. This comes in handy if I want to look at a file again at some later date as I keep all of my files on a separate disk from my applications, fonts and utilities.

InfoView has a very thorough visual interface of the information you arc viewing including the drive you are looking at, how many GEOSfiles it contains, the file Icon and full Info Box. While the default view is all files on the disk you can selectively view the file types you want by clicking on the FILE TYPE box just below the InfoView Title. Keyboard shortcuts and a handy search function (including wildcards) makes finding the file you want very easy.

#### Picture This

With GeoWizard there is a handy little file that will take a screen shot minus the geoWizard menu across the top. I use geoWizDump for the screen shots I send with various articles and. since it runs from

geoWizard, you can get shots of screens that we boot. Files like the desktop, printer don't allow access to Desk Accessories.

When I first sent Scott Eggleston a picture for the Underground (now merged with the Loadstar Letter) I sent him a WizDump Photo Scrap (you can save output as geoPaint or Photo Scrap files). Scott used geoPublish V1.0b and this scrap crashed his geoPublish when he pasted it on the page. My versions of geoPublish both took the scrap with no complaints. If you use V1.0b you will want to create WlzDump 'Paint files and then use utility like ScrapCan or Scrap It to cut out your Scrap.

#### Running And Stuffing

DA-Runner is another Jim Collette program that was initially a type-in in the June/July 1990 RUN magazine. This handy Desk Accessory lets you choose from up to 50 other Desk Accessories from any disk (and any drive) on your system. Check with CMP for this issue of RUN on paper or disk. The functionality the program provides is also an integral feature of geo Wizard and Jim's Font Editor 2.5.

Also appearing on ReRUN disk is Super Validate by Paul Murdaugh (Mar/Apr 1992). This utility program performs a disk validation but returns legible errormessages if a file is bad. Armed with this knowledge, a disk editor (Maverick S.E. is good GEOS based one) and the instructions, you may be able to resurrect some ofyour damaged files.

For those of us who don't own a battery backed REU or a RAMLink we require a method of copying files to our REU's when

driver(s), favorite Desk Accessories and applications. I use John Howard's QwikStash. This auto-exec file copies whatever files I specify with its sister application, QwikPik.

One problem with QwikPik is it doesn't recognize odd-sized Gateway RAM Disks. To get around this limitation I set up the data fileson my Gateway boot disks while running the normal Desktop. In this manner the system works great and prevents me from having to swap RAM drivers within Gateway.

Another very good REU stuffer is Jim Collette's (him again!) Batch Copier from the GEOS Companion disk. While this program isn't an auto-exec, it can be used in conjunctionwithAuto-Loader(alsoonGEOS Companion). When run during the GEOS boot procedure Batch Copier will scour the disk for a list file called AUTO COPY and place the files it specifies into RAM.

Be careful with this procedure. The file must be called AUTO COPY (all caps, one space between the two words), not AutoCopy as the manual states. I wrote to Jim shortly after getting the disk and having troubles, and that was his response (though I never saw any mention of this in RUN). These programs run under both GEOS 64 and 128.

That is it for now, so until next time enGEOy your Commodorel And remember, sometimes you just have to try things that aren't specified in the documentation in order to come up with new and unique ways to accomplish your tasks.

٣

# **Carrier Detect**

By Gaelyne R. Gasson

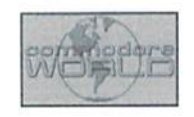

#### A SENSE OF COMMUNITY

What makes us so special? When I think of my favorite computer, I don't think about programs or typing commands, or what I see on the monitor. My first thoughts are usually about people—the Commodore community as whoie. It's something that goes beyond the hardware, beyond software, straight to the heart. Beyond the pages of this magazine and your local user group, there are other sections of the overall Commodore Community, such as Meeting C64/128 Users through the Mail, and a myriad of online communities where you can find support and COMaraderie with like (and not-so-like) minded people. When you plug in and turn on your modem, you're only a phone call away from some of the best of the Commodore Community.

#### Bulletin Boards

Your participation can really make a big difference to help keep our Commodore sysops happily administrating their systems. Yon may think that a local Commodore BBS would have a limited number of users and messages but this isn't the case since many BBS systems are networked with other systems to share messages from people around the country, and around the world. If the idea of phoning a BBS long distance doesn't appeal, you could consider setting up your own bulletin board networked with other boards. You would still have to connect long distance to pick up Thereare three online services that we can access messages, but because it's an automatic with our Commodores that have online

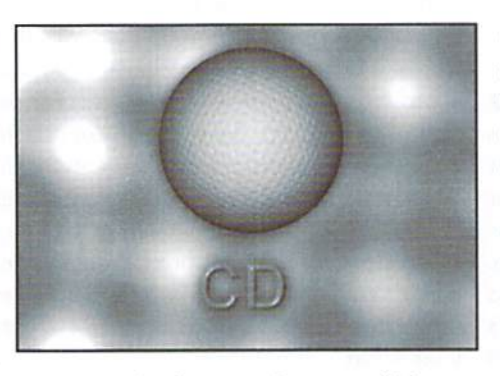

process it takes less time than it would for you to read and respond to messages online.

#### Nan-Commodore BBS's

My first online experience was not with Commodore bulletin board, but with a local BBS that offered support for Commodore users. You may not find a local BBS that explicitly states they support our computer platform, but chances are they participate in national and international networks that have some support for our computers. Fidonet is one such network that has three main Commodore related echoes: CBM, CBM-128, and CBM-GEOS. Ifyou can't find these echoes on your local Fidonet BBS. ask your sysop to consider carrying them—support can be only question away. Other networks that may have support include Rimenet and Othernet.

#### Online Services

Commodore communities. These are (in alphabetical order): CompuServe. Delphi, and Genie. Each of these services have Commodore communities with message areas, chat facilities and file support. Most offer at least some services that relate to the Internet as well (such as Email and access to the newsgroups). The online services can be good place to start out learning about using your modem and participating in messages areas, but many are slowly moving towards graphical access and not putting as much into the upkeep on the text side of things. At least one of the services (Delphi) offers the ability to access the Commodore forum areas (both chat and messages) from the World Wide Web for free, but because it uses frames, it's not easily navigated with Lynx.

#### Internet

There are several different Commodore communities on the Internet—some overlap, while others don't. A lot depends on your interests and preferences. For those who prefer messages, there's newsgroups (comp.sys.cbm and alt.c64), and mailing lists {there are several for the Commodore). Some prefer the chatting online and for this there's IRC and Delphi's Commodore forum chat area. Web Boards could be considered a cross between online messages and online chat. These are 'bulletin boards'on the World Wide Web that function by participants filling out forms and submitting them. Some Web Boards seem similar to a "Graffiti Board" on a BBS, others

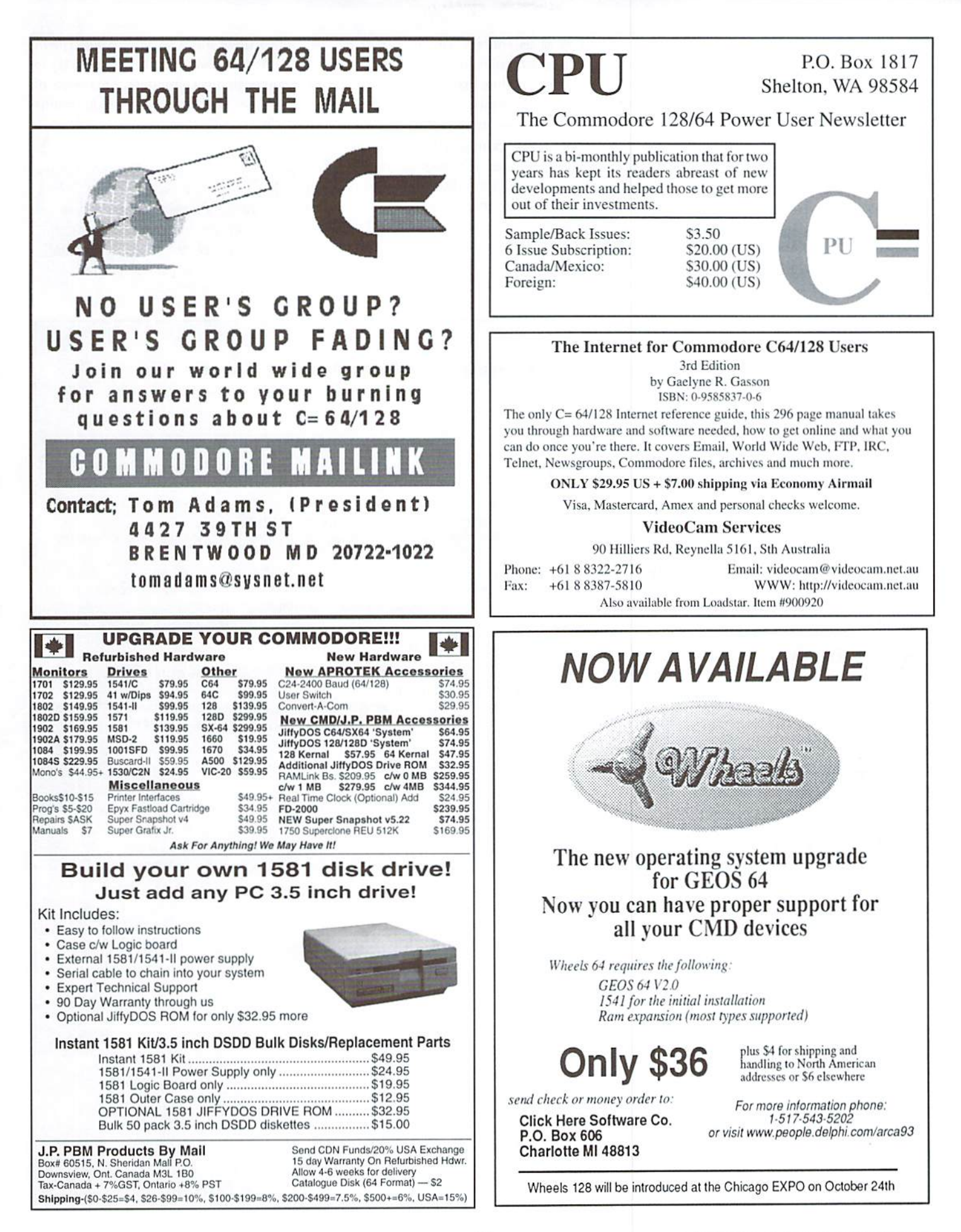

are laid out with individual topics with or without threading messages with like topics together. A lot depends on the person who designed the Web Board and the programs they used to implement it. Commodore users can, and have designed their own Web Boards.

Telnet allows you to connect to other places on the Internet, some that you might not have realized are possible. Por instance you can telnet to use a Delphi or CompuServe account, or telnet to a BBS to access Fidonet messages or telnet to another Internet provider to maintain a web or FTP site or make use of their online offerings.

Email gives us contact with hundreds of other Commodore users, outside of the realm of newsgroups, mailing lists, IRC or Web and Chat boards. Sometimes being able to reach someone who knows more about a specific topic can do wonders for solving problems or answering questions. It's another way we communicate with each other that helps us, and keeps our community strong.

What makes us special is the fact we communicate with each other. We share our discoveries as well as ask help for our problems. When the first User Groups were developed there was a sense of wonderment over the new hardware and new ways to try to do things with our computers. This sense of discovery has been extended to the online world. Come and join usl

 $\left( \mathbf{F}\right)$ 

Gaelyne Gasson is the author of "The Internet for Commodore C64/128 Users" and can be contacted via Email at gaelyne@cmdweb.com or visit her web site at: http://videocam.net.au/~gaelyne.

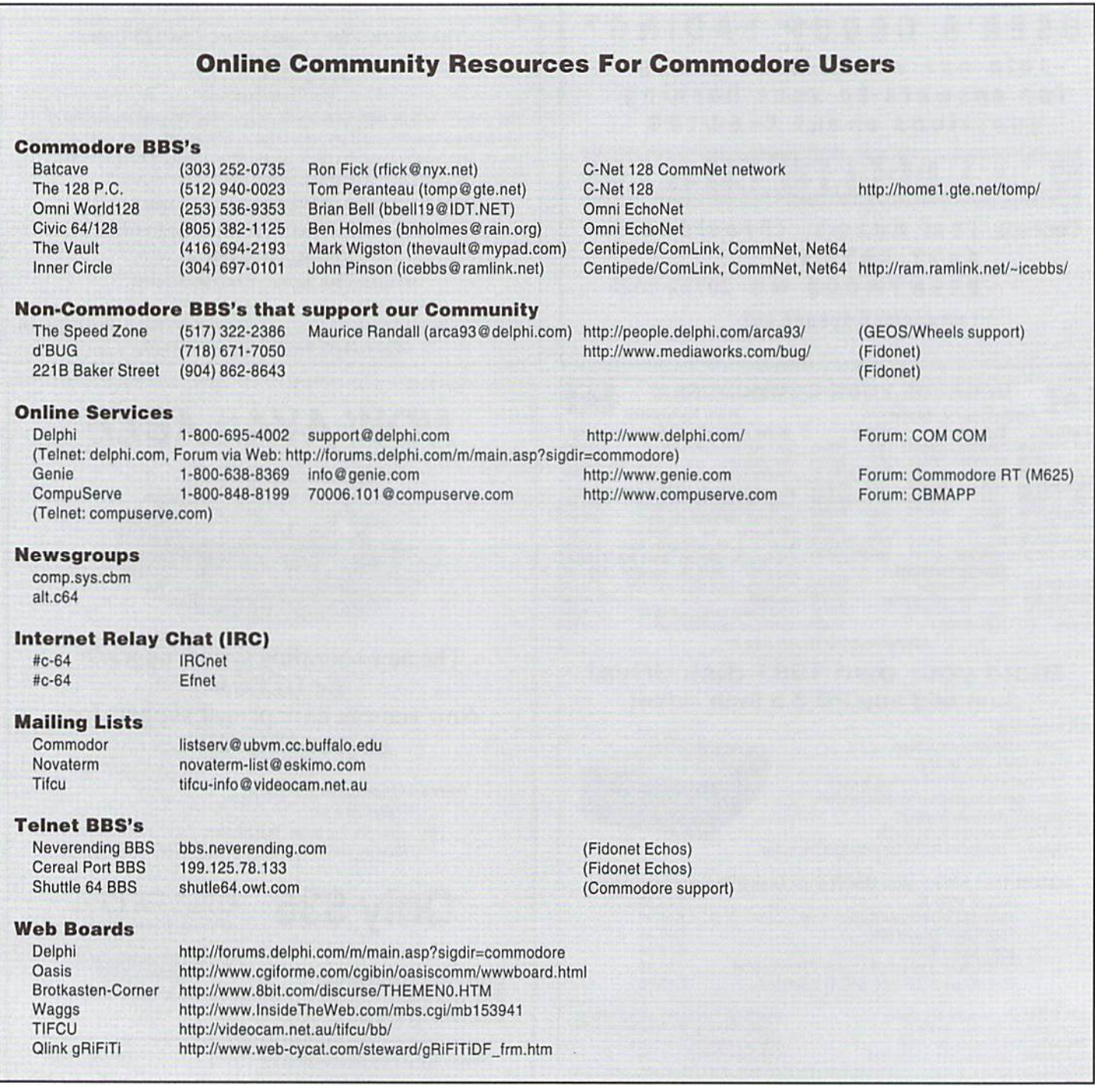

# CHECKSUM

#### Commodore World's Program Entry Checking Program and Tips on Entering Programs from this Magazine

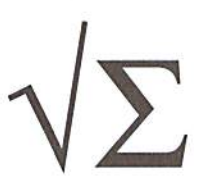

CHECKSUM isaprogram that proofreads your typing when you enters listing from the magazine. It assigns a numerical value to each character that you type, adds up the values of the line you typed and displays the sum. (Checksum, therefore, means that it checks your typing by summing the characters.) It also verifies that you have typed the characters in the proper order. (Checksum won't tell you if you miss a line of code entirely, so verify that yourself.) Checksum runs "in the background" when you type in lines of program code. Whenever you type a line and press RETURN, Checksum will display a value. Compare that value to the value published next to the line of code in the magazine, if the numbers match, you've typed the line correctly. Simple.

#### Typing in CHECKSUM

First, type in Checksum carefully from the listing on this page. Be sure to press RETURN after every line to enter it into memory. Once you have typed the program, save it. In fact, save it a few times while you're typing, just to be safe. (This is good advice whenever you type in a program. I usually change the name each time I save; for example, Checksuml, Checksum2, and so on.) Double-check your work, making sure that you've typed in every line and that you've pressed RETURN after every line you've typed. If you make errors when typing in Checksum, a test run of Checksum will tell you which line is incorrect. (This safety feature works only in the Checksum program itself, and does not apply to any other listings in the magazine.) Whenever you find a typing error (in any program listing), fix it, press RETURN to enter the change, save the program again and try another run. Repeat this process as often as necessary. Important tip: Don't get discouraged if the program won't run. Be patient. Be thorough. It will work eventually. You'll know your Checksum is ready when you see the line:

TO TOGGLE ON OR OFF, SYS XXXX

#### Entering Programs Using CHECKSUM

When you're ready to type in your first listing from the magazine, load and run Checksum. Make a note of the number that is displayed on the screen (49152 for the C-64; 3328 for the C-128). To activate and deactivate Checksum, type SYS followed by that number, then press RBTURN. You need to have Checksum active whenever you're typing in a listing. Checksum must he deactivated, however, when you run the new program. The next step is typing in a new program listing as it appears in the magazine.

As you begin, you'll notice that to the left of the start of each line is a number. Don't type this number in: it's simply the Checksum value. Stop typing at the end of the program line and press RETURN. If you've typed the line correctly, the number displayed on the screen will match the Checksum value. If the numbers don't match, you've made a mistake. Check the line carefully, make your changes and press RETURN. The computer won't know you've made a change unless you press RETURN on the changed line to enter it. A few type-in hints: The Checksum does not verify blank spaces in the program lines unless they are within quotation marks, because adding or omitting such spaces will not affect the operation of the program. The exception to this is hexadecimal Data statements, These are the Data statements, such as this one. that don't have commas:

100 DATA 12345678901234567890'123456789012345 67890\*1234567 8901234567890\*

In statements such as these, you must have one space between the word DATA and the numbers that follow. Checksum will not catch that error.

#### Special Key Combinations

As you type, you may be confused the first time you see curly braces {}. These braces mean "perform the function explained within." For example, {22 SPACES} means that you need to press the space bar 22 times. Don't type the braces (you can't, of course, because there are no curly braces in the Commodore character set). Here are some other common examples:

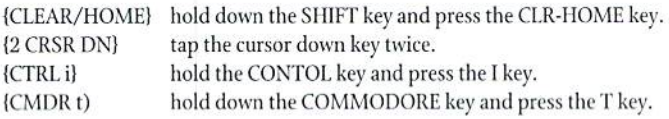

Continue typing in your program, saving often and checking each checksum value with the one in the magazine, until you've finished the listing. Phew! So now you're ready to run your program, right? Not quite. First, save it. Second, deactivate Checksum by typing SYS followed by 49152 for the C-64 or 3328 for the C-128. Now von can run. Don't be discouraged ifyou still get an error. It happens. Use Checksum faithfully. Be patient. Be thorough. It will work eventually.

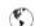

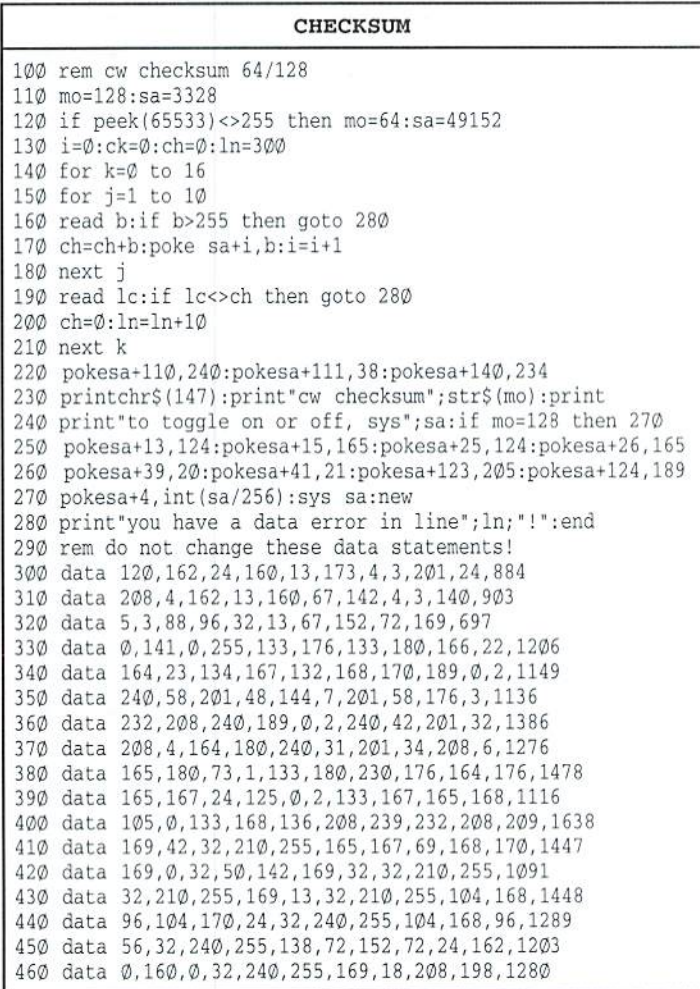

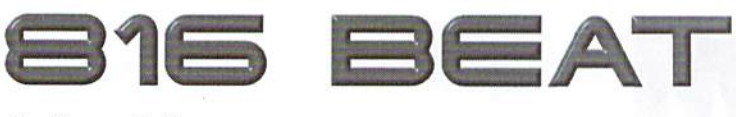

#### By Doug Cotton

**BRA** Branch Always

None affected

**BRL** Branch Long Always

None affected

**COP** Co-Processor Enable

 $R<sub>0</sub>$ 

82

d The Decimal flag is cleared i The Interrupt Disable flag is set

 $02$ 

specified by the operand.

Jump Long

None affected

Opcode Addressing Mode

Opcode Addressing Mode

Program Counter Relative

Program Counter Relative Long

Program Counter with the values from the COP Vector (\$00FFE4-00FFE5).

Decimal Mode flag (d) is reset to 0 after a COP is executed.

Opcode Addressing Mode

Stack/Interrupt

 $\sqrt{ }$ - V  $\overline{2}$ 

> $\sqrt{ }$ 3

V  $2<sup>1</sup>$ 

Desc:

Flags:

Syntax

Desc:

Flags:

Syntax

Desc:

Flags:

Syntax

COP const

JML

Desc:

Flags:

Syntax

JML long

JML faddrl

**BRL** label

**BRA** nearlabel

## **NEW COMMANDS PROVIDED BY THE 65816 PROCESSOR**

A number of requests have come in lately about the 65816 comma while we did present a rather terse listing of the full command se Commodore World Issue #16, that list probably created as many q as it answered. With that in mind, we have created a more instruction list over the last few weeks, and have included the specific commands from that list in this installment of 816 BEAT. list of all instructions is being converted to a format that we can pu web site, but we'll also try to publish it (space permitting) in a future of Commodore World. Meanwhile, we hope that the abbreviate command provided here will provide some temporary relief.

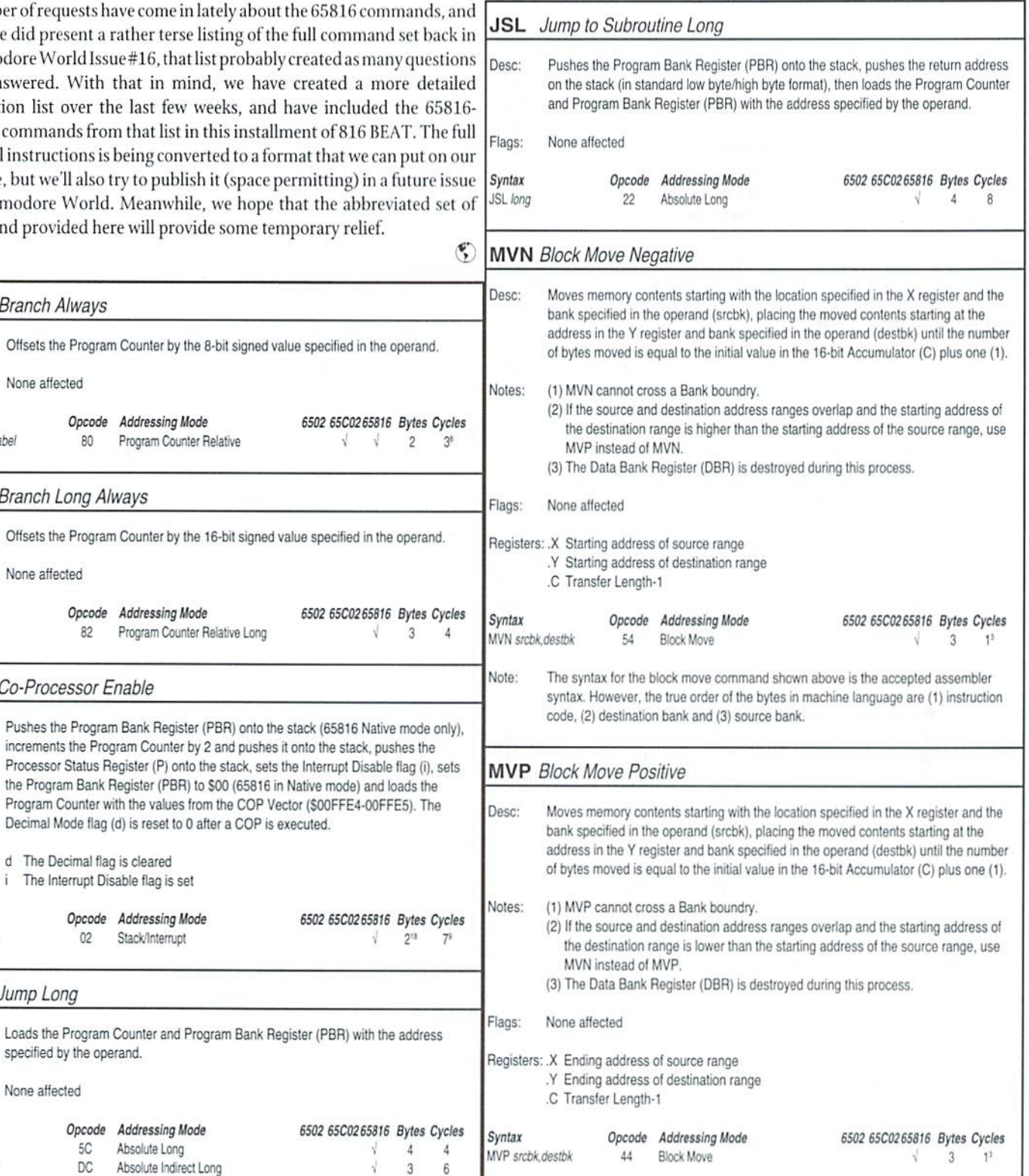

Opcode Addressing Mode 6502 65C02 65816 Byte **5C** Absolute Long  $\overline{4}$ DC Absolute Indirect Long 3 Note: The syntax for the block move command shown above is the accepted assembler syntax. However, the true order of the bytes in machine language are (1) instruction code, (2) destination bank and (3) source bank

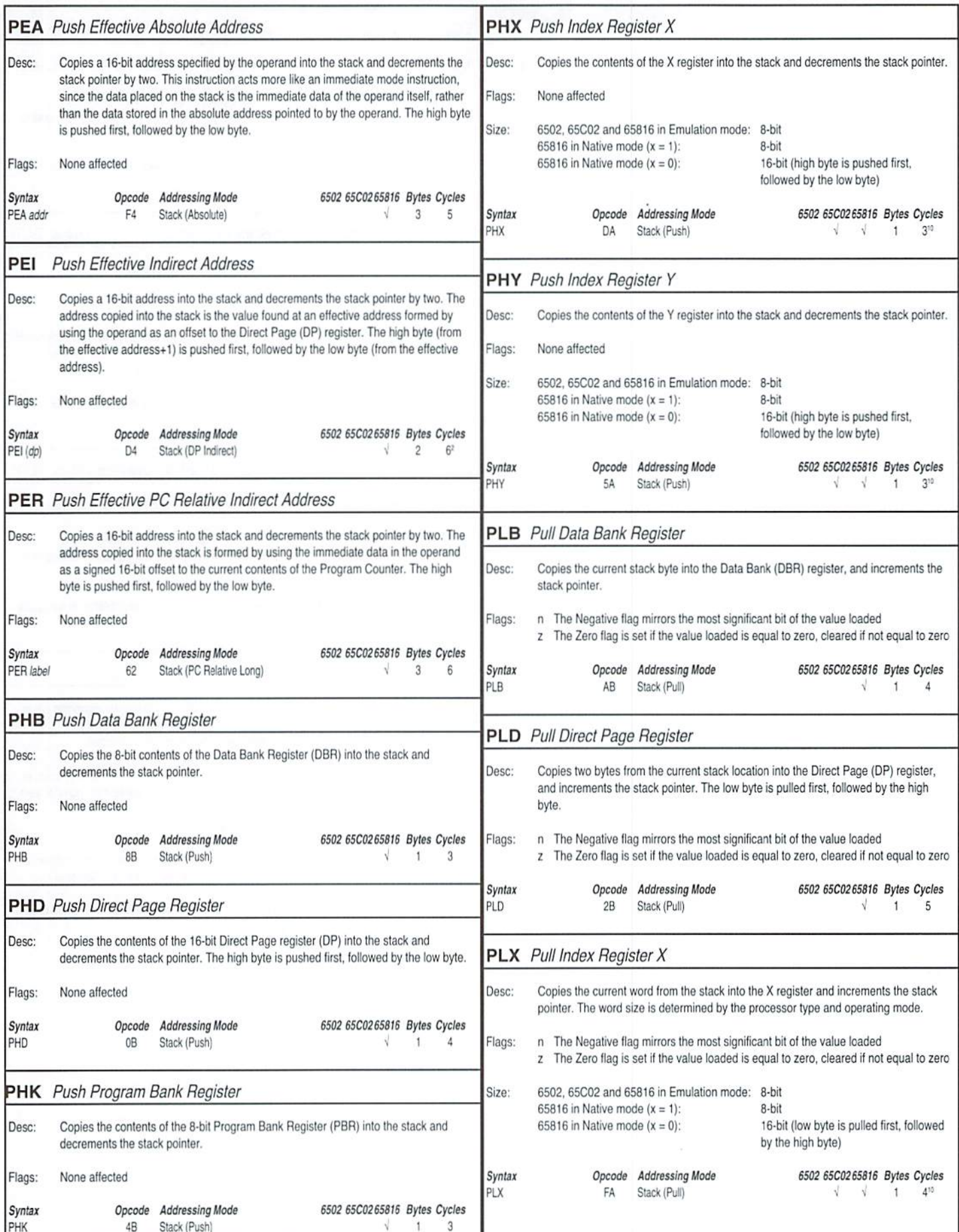

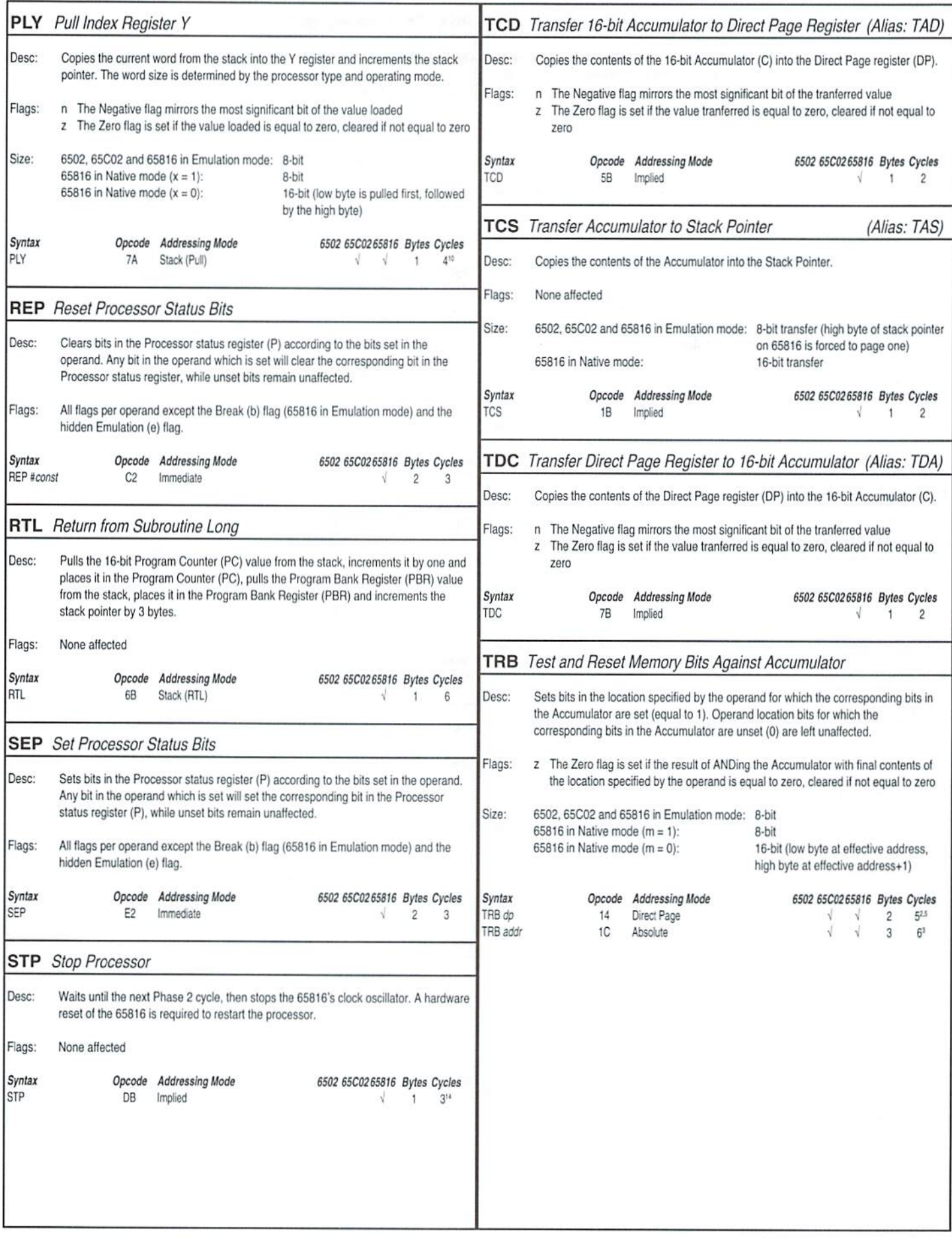

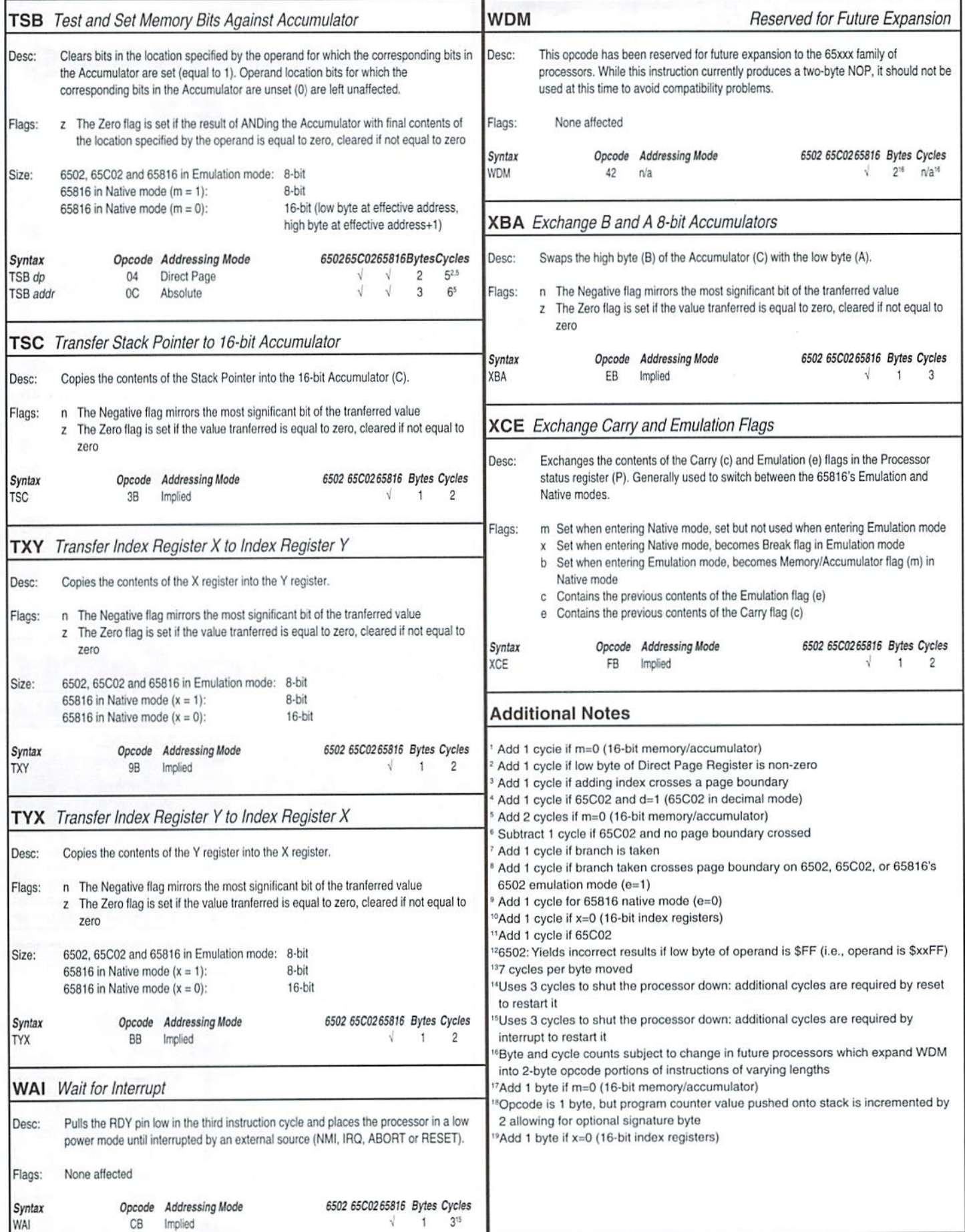

## **CLASSIFIED**

WANTED: SECURITY PROGRAMS FOR THE 64/128 - Send list of what you have to; 6518 Elder St., Moss Point, MS 39563 or call 228-474-2253.

FOR SALE: C-128D System with software AND dual disk +■ monitors, printer, set up and Running perfectly. Also have 64 +4 dual set up for sale. Write Robart J. McCune, RD#1 Box 612, Blairsville, PA 15717-9645 or call 724-459-8018.

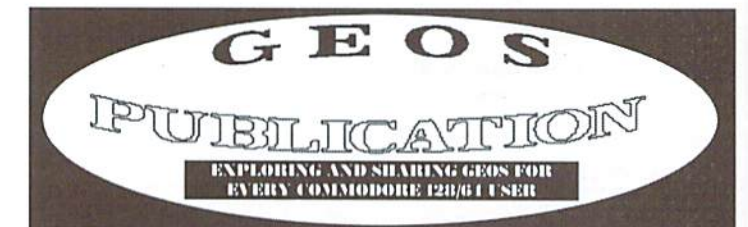

GEOS Publication is \$17.00 for 12 issues [US], \$19.00 Canada, Mexico, Latin America, and South America; \$21.00 elsewhere. Input and resource Journal. Email wcpat@iglou.com or write:

> GEOS Publication 7969 Woodcrest Dr. Louisville, KY 40219-3859

### COMMODORE WORLD Classified Advertising

Commodore Woridsubscribers may place non-commerciaf classified advertising in Commodore World at a cost of \$10.00 per issue. Your advertisement may contain up to 150 characters (including spaces). Send your advertisement with payment to: CW Classified Advertising, c/o Creative Micro Designs, Inc., P.O. Box 646, East Longmeadow MA 01028-0646.

Don't wait until it's too late... RENEWLI Is your Commodore World subscription close to running out? Here's an easy way to check: look at the mailing label on the

front of your copy. You'll find your subscription number and the expiration issue number. For example:

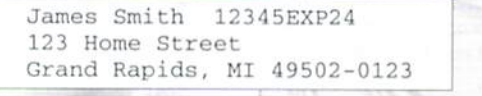

Jim's subscription will run out with Issue 24 as indicated by the EXP24 in his subscription code. Jim would be wise to re-subscribe early to avoid missing a single issue of Commodore World!

**ADVERTISERS** INDEX

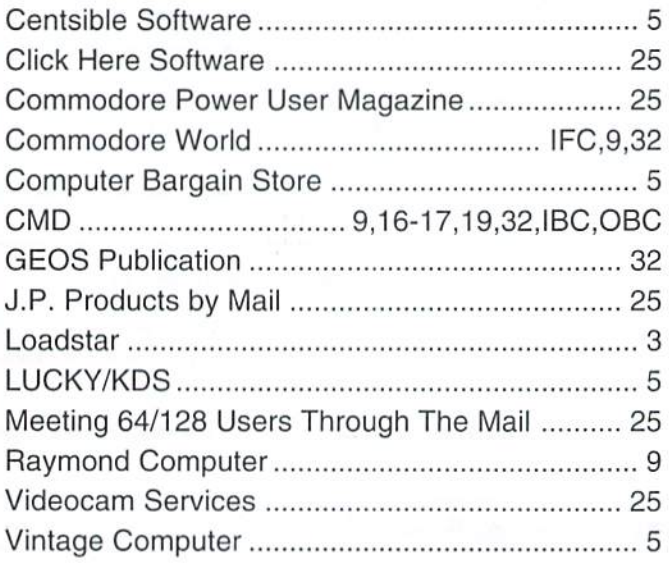

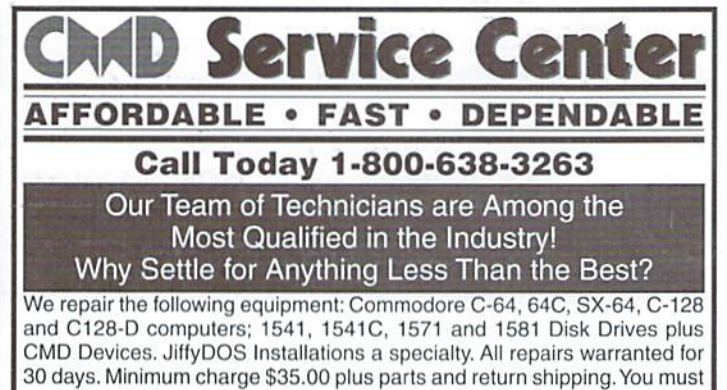

contact CMD for authorization before sending any equipment. Creative Micro Designs, Inc. P.O. Box 646 E. Longmeadow, MA 01028

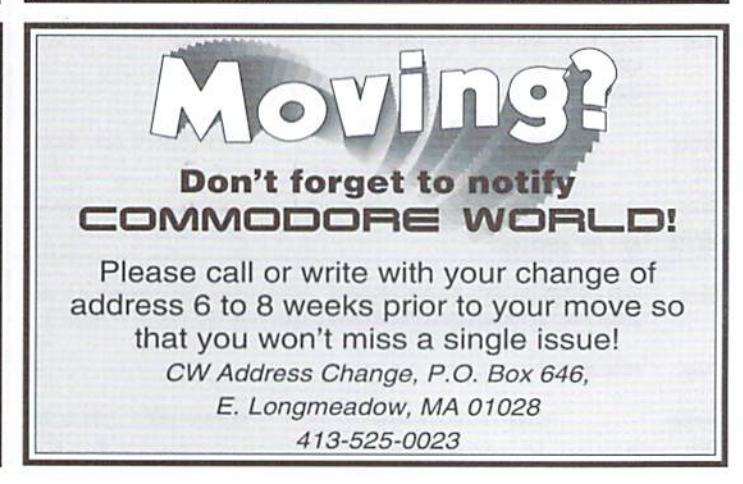

## **The New Standard in Modem Interfaces**

 $FUT 15092$ 

- **High-Speed Support Turbo232 keeps** up with today's fastest modems, offering speeds up to 230Kbps
- Easy-to-use! Just plug Turbo232 into your computer's expansion port and connect it to almost any external RS-232 modem

**SwiftLink Compatible Designed to** work with programs written for the popular SwiftLink cartridge

- **Easy Configuration A simple jumper** block lets you quickly change the configuration for special situations
- **Null Transfers** May be used as a nullmodem interface for direct transfers with other computers

The quest for faster online access has made 33.6Kbps modems the new standard, and it won't be long before 57.6Kbps modems move into the spotlight. CMD's Turbo232 picks up where SwiftLink left off, helping you keep pace with today's faster modems!

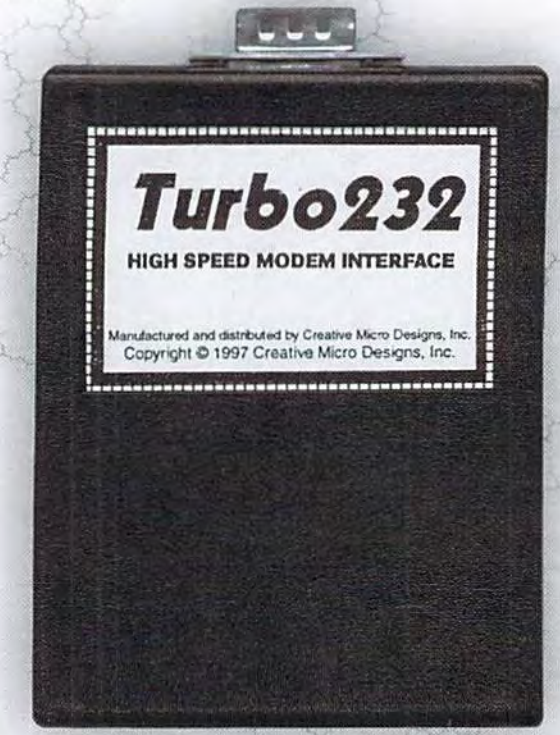

# **US Robotics Sportster**

- **33.6Kbps Faxmodem**
- . Upgradable to 56Kbps
- **Compatible with geoFAX**
- · Perfect for use with Turbo232

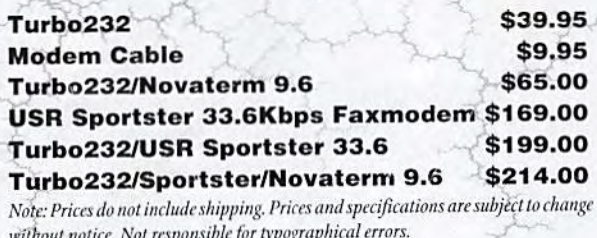

**Creative Micro Designs, Inc.** 1-800-638-3263

# **CREATE A BETTER IMAGE FOR** YOURSELF...

...on your Commodore 64 or 128 with GoDot, the most powerful image editing tool ever devised for the Commodore 8-bit platform. GoDot not only converts between many of the popular Commodore and non-Commodore image formats, but also lets you combine images in a myriad of ways, and apply special effects. In short, it gives you the tools make the most awsome images your monitor has ever displayed. Prepare to be creative, to explore new ideas, and to do the kind of things you thought you'd never do with a Commodore.

> minimum system requirements Commodore 64 or Commodore 128 in 64 mode 1541 or most any compatible disk drive

GoDot takes special advantage of advanced hardware such as REUs and CMD devices

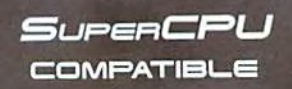

program creators Arndt Dettke • Wolfgang Kling distributed in the united states by Creative Micro Designs, Inc.